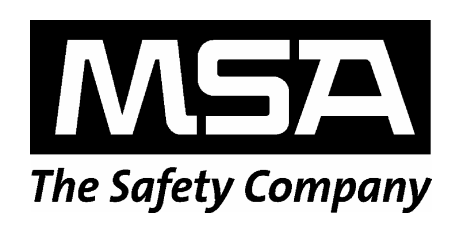

# FlameGard® 5 UV/IR HART

HART Communication Manual

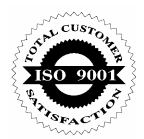

The information and technical data disclosed in this document may be used and disseminated only for the purposes and to the extent specifically authorized in writing by MSA.

#### **Instruction Manual**

MSA reserves the right to change published specifications and designs without prior notice.

**Revision 0** 

Part No. **MAN5UVIRH** 

## **Table of Contents**

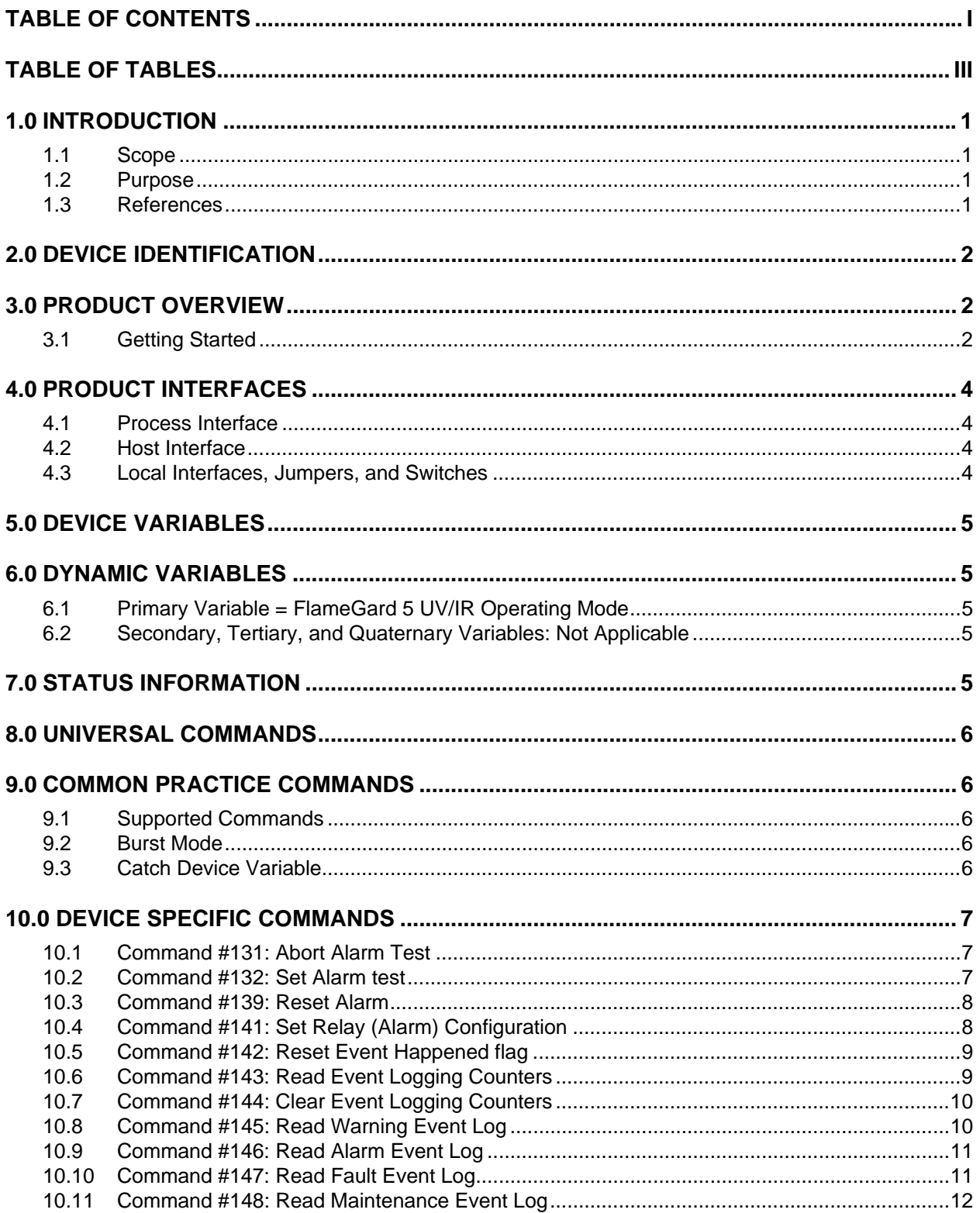

#### FlameGard 5 UV/IR HART

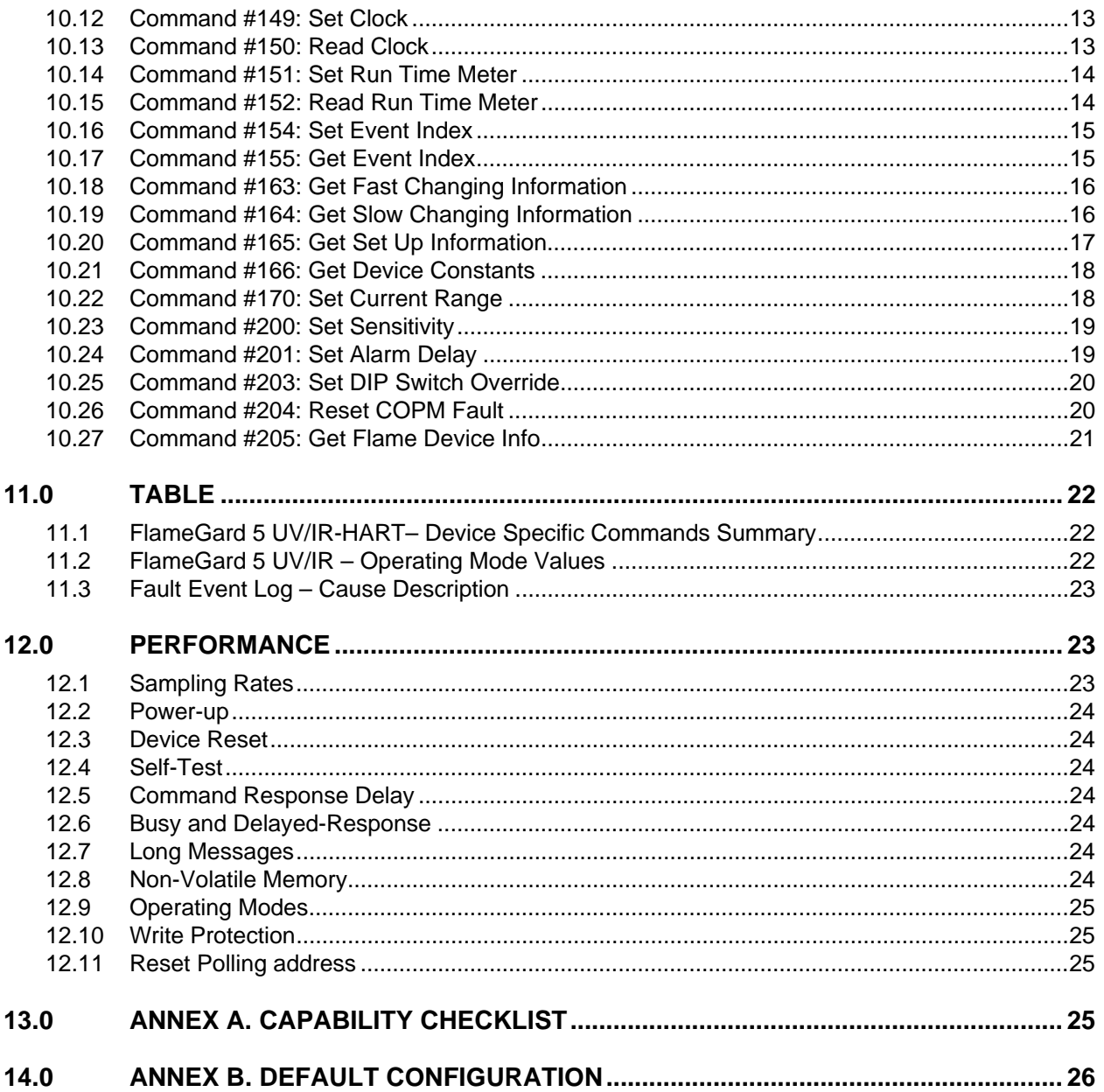

## **Table of Tables**

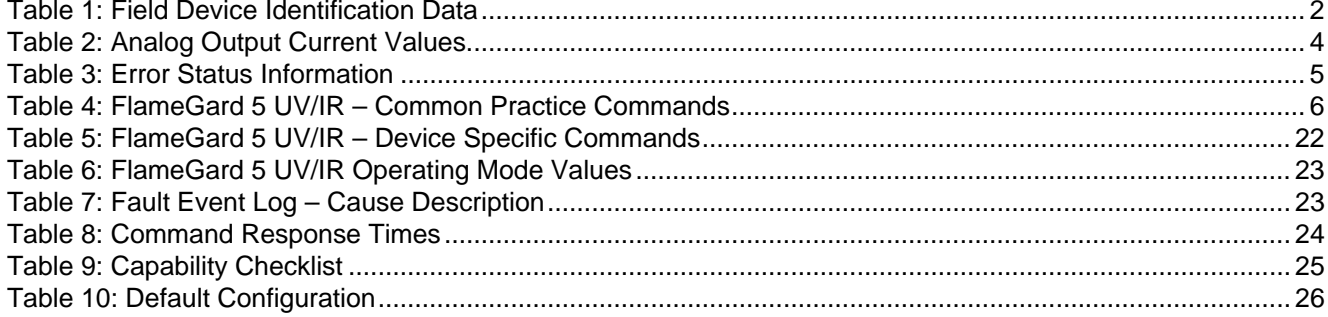

## **1.0 Introduction**

## **1.1 Scope**

The FlameGard 5 UV/IR Flame Detector complies with HART Protocol Revision 6.0. This document specifies all of the device specific features and documents HART Protocol implementation details. The functionality of this Field Device is described sufficiently to allow its proper application in a process and its complete support in HART capable Host Applications.

## **1.2 Purpose**

This specification is designed to complement the FlameGard 5 UV/IR Flame Detector Instruction Manual by providing a complete description of this field device from a HART Communications perspective. This specification is designed to be a technical reference for HART capable host application developers, system integrators, and knowledgeable end users.

## **1.3 References**

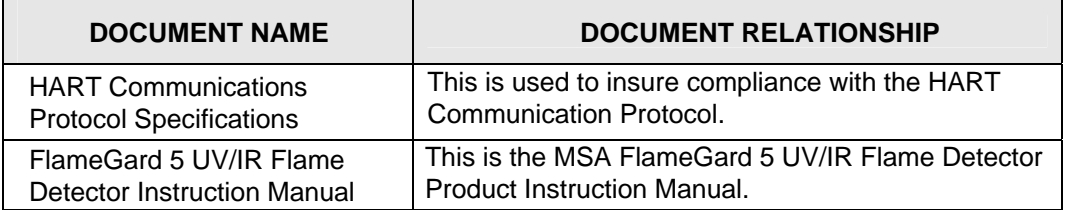

## **2.0 Device Identification**

The following Table 1 is the Field Device Identification Data for the instrument.

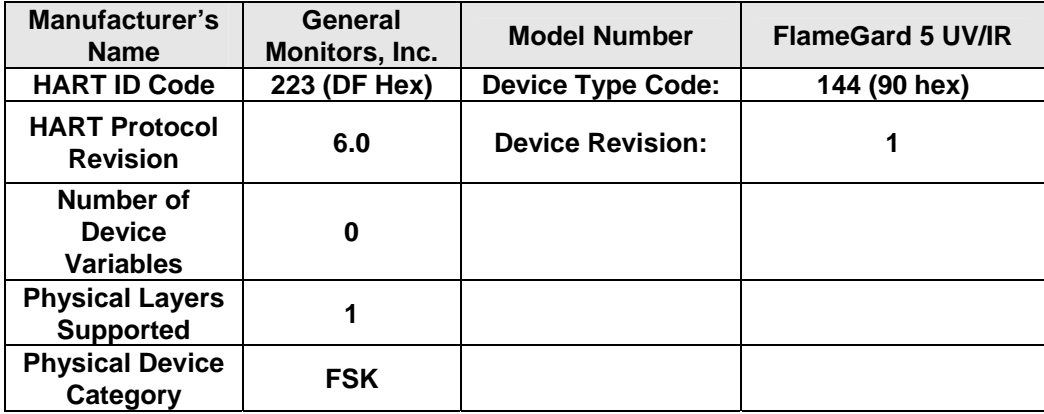

#### **Table 1: Field Device Identification Data**

## **3.0 Product Overview**

The MSA FlameGard 5 UV/IR Flame Detector is an Ultraviolet/Infrared (UV/IR) Flame Detector. It detects the Ultraviolet and Infrared spectral regions of flame to produce a system which is highly immune to false alarms caused by lightning, arc-welding, hot objects, and other sources of radiation.

## **3.1 Getting Started**

In order to enable HART communication with the FlameGard 5 UV/IR Flame Detector, users may employ several means including HART handheld communicators or PC-based systems. Using a PCbased software application and a HART interface modem, for example, allow operators to access information from the FlameGard 5 UV/IR Flame Detector. A typical setup is illustrated in Figure 1.

#### **FlameGard 5 UV/IR HART**

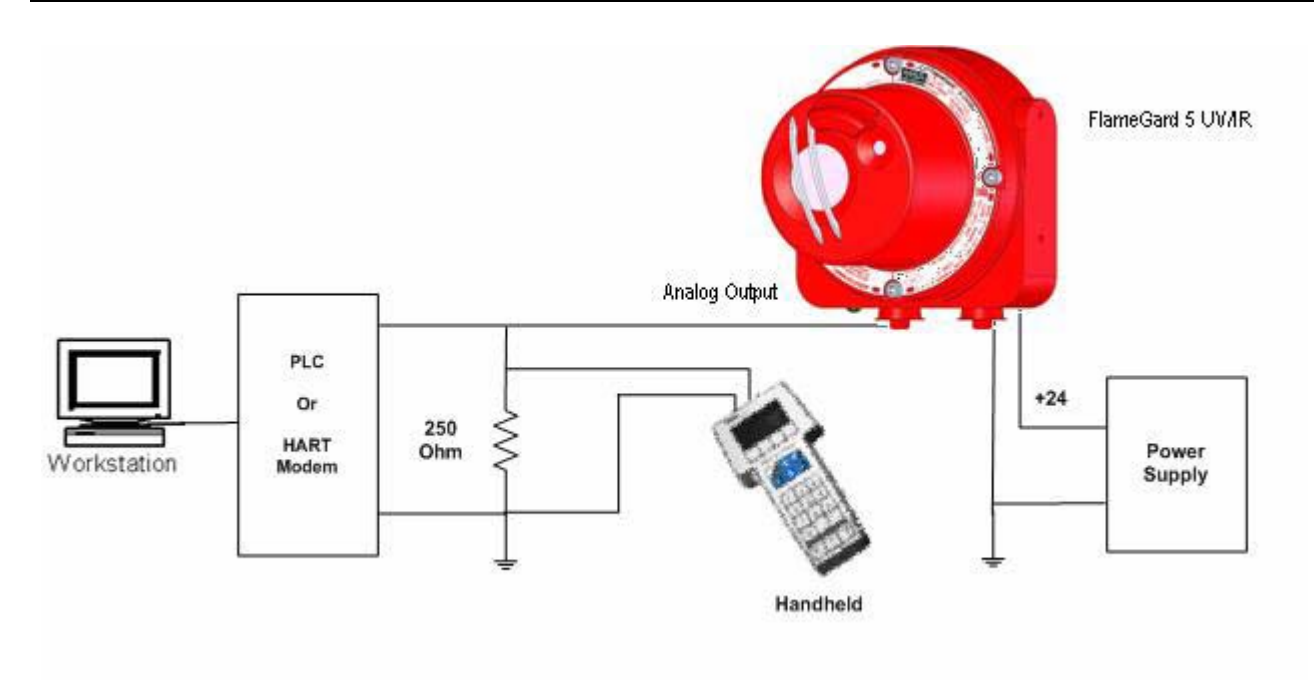

#### **Figure 1 : Connecting a PC to a HART device**

Once the detector is installed (see FlameGard 5 UV/IR Flame Detector Instruction Manual) and connected to a PC, host application, or handheld terminal, the master will commonly begin communication to the FlameGard 5 UV/IR Flame Detector by using the HART Command #0. The field device will then respond only if its tag matches. The data in the reply to Command #11 is identical to that of Command #0, so the master can then construct the Unique Identifier for use with further commands.

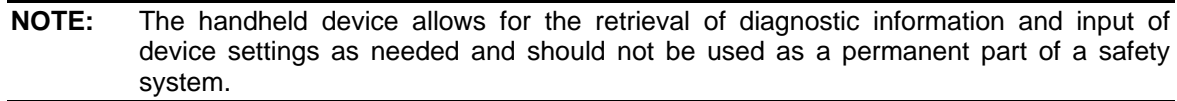

## **4.0 Product Interfaces**

## **4.1 Process Interface**

This section describes all interfaces between the devices and the measured process. See Main Instruction Manual.

## **4.2 Host Interface**

The HART interface uses the  $4 - 20$  mA current loop. Refer to the installation manual for connection details.

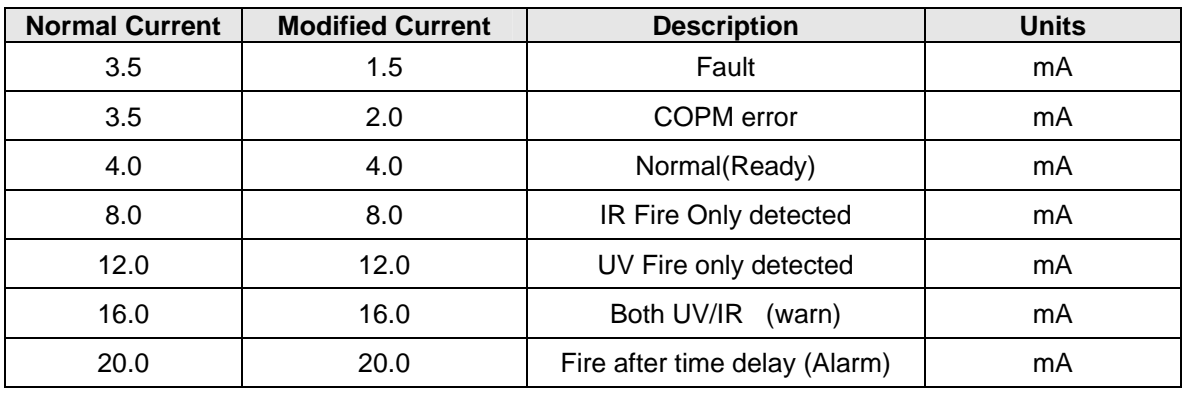

#### **Table 2: Analog Output Current Values**

#### **4.2.1 Analog Output: FlameGard 5 UV/IR Flame Detector Mode**

The FlameGard 5 UV/IR Flame Detector Mode is output to the user as the primary variable of the HART protocol. Table 6 shows the interpretation of this variable.

### **4.3 Local Interfaces, Jumpers, and Switches**

#### **4.3.1 Local Controls and Displays**

Refer to the Installation Manual for connection details.

#### **4.3.2 Internal Jumpers and Switches**

Refer to the Installation Manual for connection details.

## **5.0 Device Variables**

There are no device variables exposed to the user.

## **6.0 Dynamic Variables**

There is only one Dynamic Variable exposed to the user.

## **6.1 Primary Variable = FlameGard 5 UV/IR Operating Mode**

The device mode is the variable, which corresponds to the Modbus register 0x00.

## **6.2 Secondary, Tertiary, and Quaternary Variables: Not Applicable**

There are none defined for the FlameGard 5 UV/IR Flame Detector.

## **7.0 Status Information**

The error status, which is returned via Common Practice Command #48, is shown in Table 3 and corresponds to Modbus register 0x02.

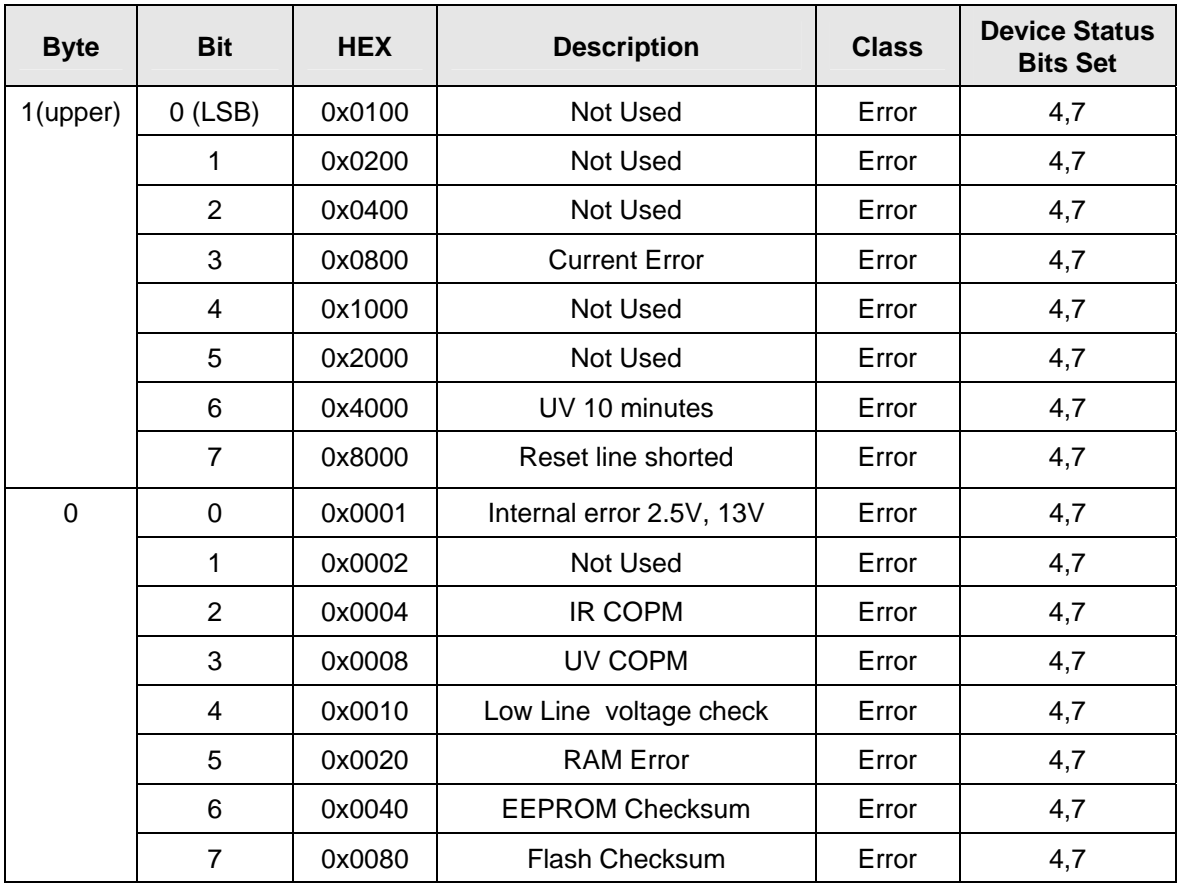

**Table 3: Error Status Information** 

These bits may be set at power up to indicate an instrument failure. They may also be set by a failure detected during continuous background diagnostic testing.

## **8.0 Universal Commands**

Command 3 returns the current loop variable and the primary variable for a total of 9 bytes returned. Command 9 returns the PV only.

## **9.0 Common Practice Commands**

The following common practice commands are implemented.

#### **9.1 Supported Commands**

The following common-practice commands shown in Table 4 are implemented:

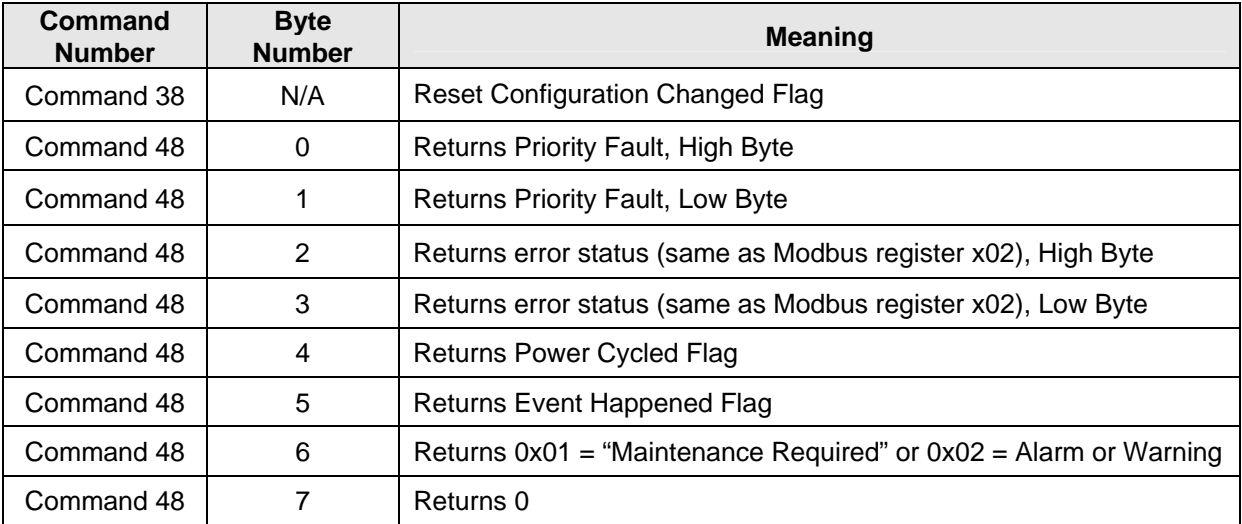

#### **Table 4: FlameGard 5 UV/IR Flame Detector – Common Practice Commands**

#### **9.2 Burst Mode**

The FlameGard 5 UV/IR Flame Detector does not support Burst Mode.

#### **9.3 Catch Device Variable**

This FlameGard 5 UV/IR Flame Detector does not support Catch Device Variable.

## **10.0 Device Specific Commands**

The Device Specific commands are used strictly for the unique features of the FlameGard 5 UV/IR Flame Detector and at the discretion of MSA. They are described here in Section 10.0 and are summarized in Table 5.

## **10.1 Command #131: Abort Alarm Test**

This sends the unit to run mode.

Request Data Bytes

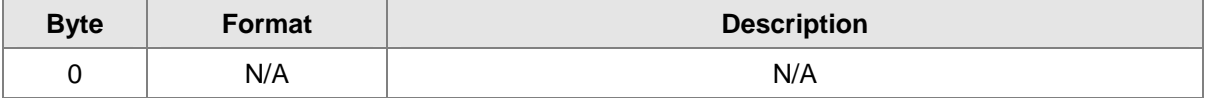

#### Response Data Bytes

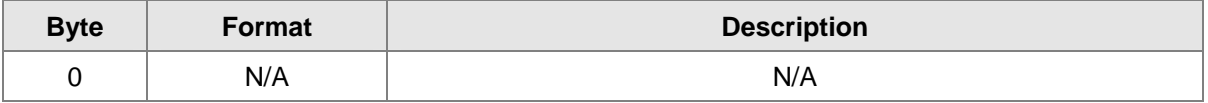

#### Command-Specific Response Codes

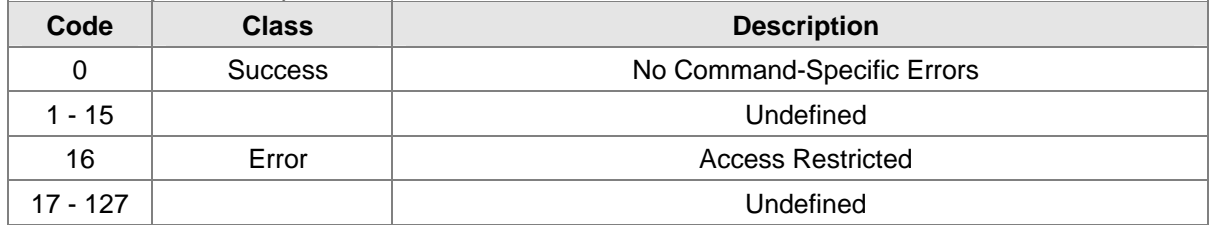

### **10.2 Command #132: Set Alarm test**

This turns the Alarm test mode on/off.

#### Request Data Bytes

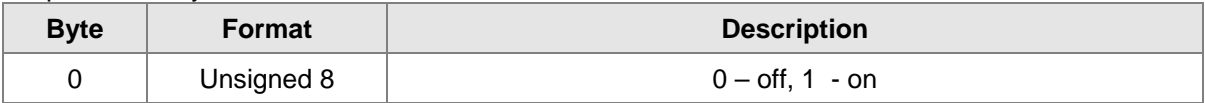

Response Data Bytes

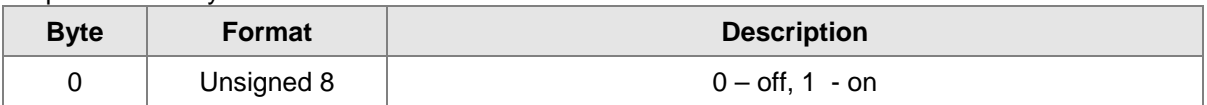

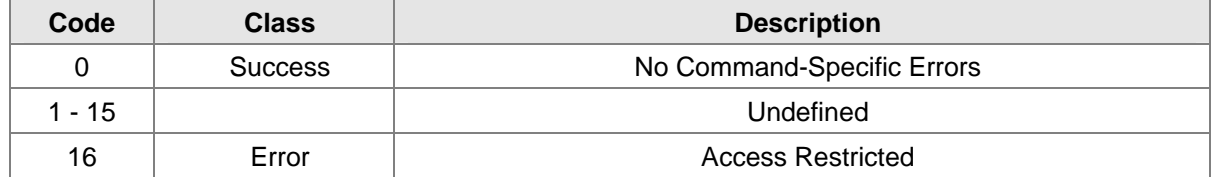

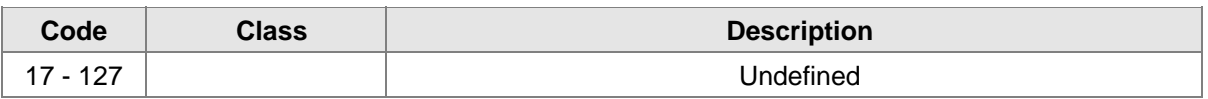

## **10.3 Command #139: Reset Alarm**

This command will reset the latching warn and alarm relay.

#### Request Data Bytes

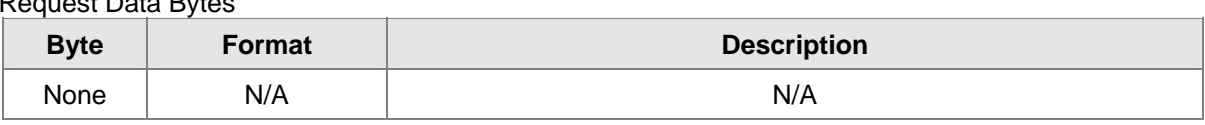

#### Response Data Bytes

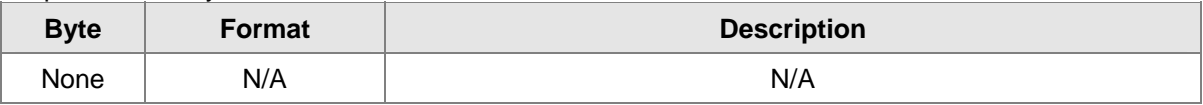

#### Command-Specific Response Codes

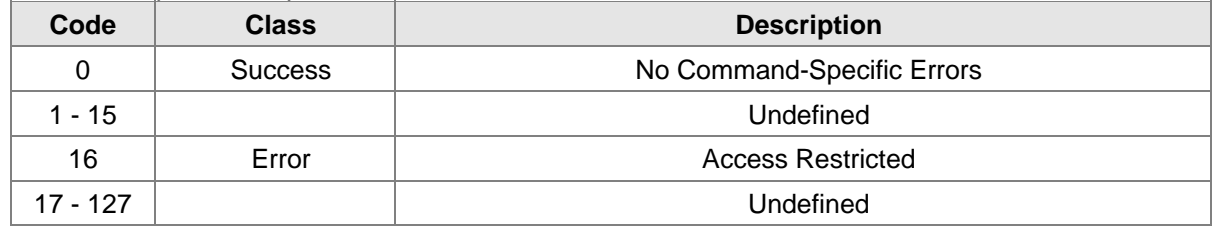

### **10.4 Command #141: Set Relay (Alarm) Configuration**

This command will configure the relay settings.

#### Request Data Bytes

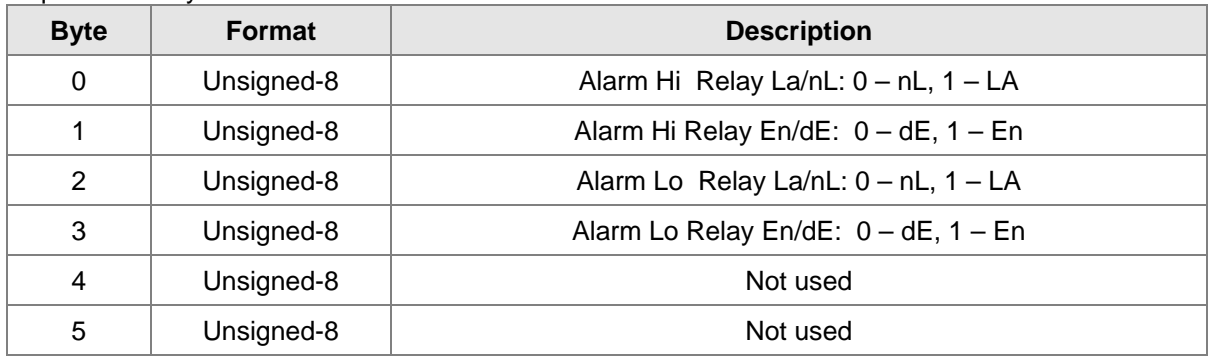

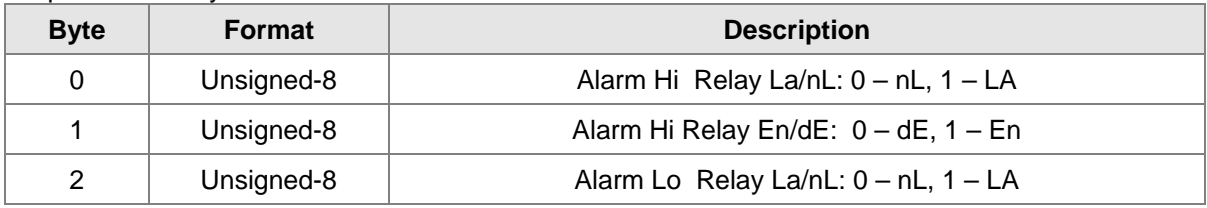

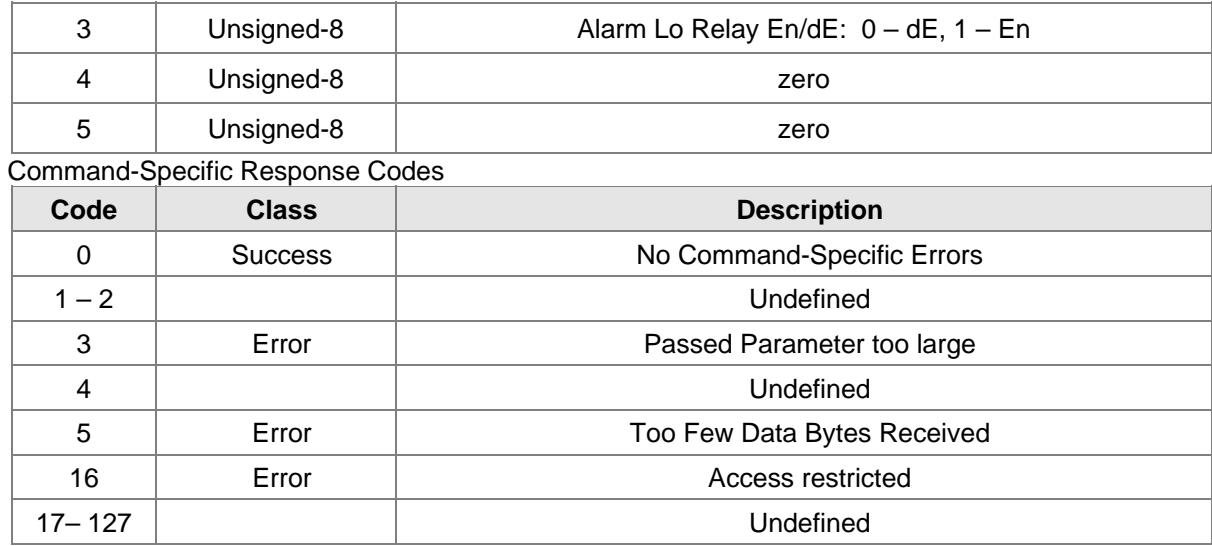

## **10.5 Command #142: Reset Event Happened flag**

Request Data Bytes

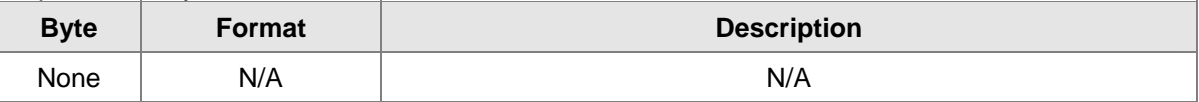

Response Data Bytes

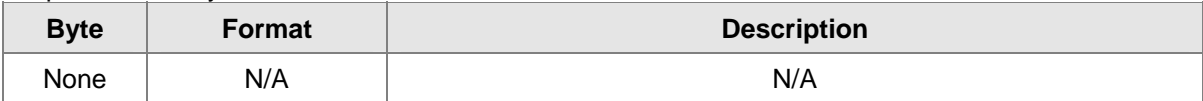

#### Command-Specific Response Codes

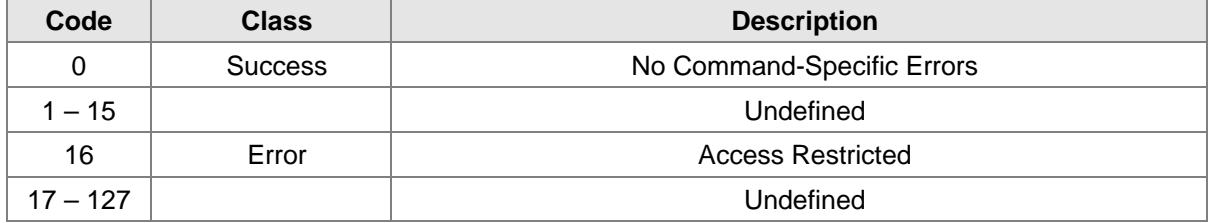

### **10.6 Command #143: Read Event Logging Counters**

This reads the five event logging counters.

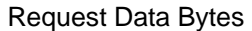

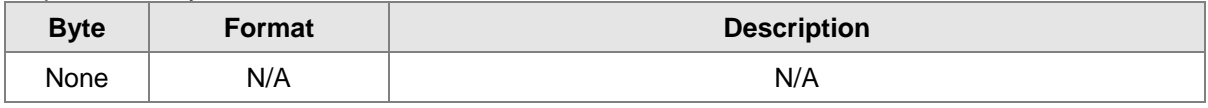

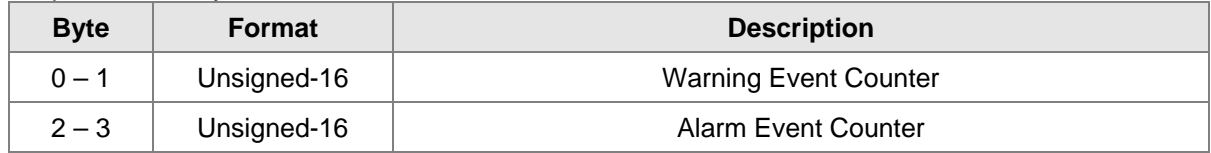

#### **FlameGard 5 UV/IR HART**

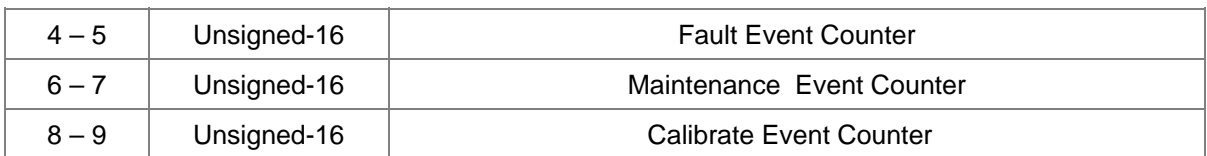

Command-Specific Response Codes

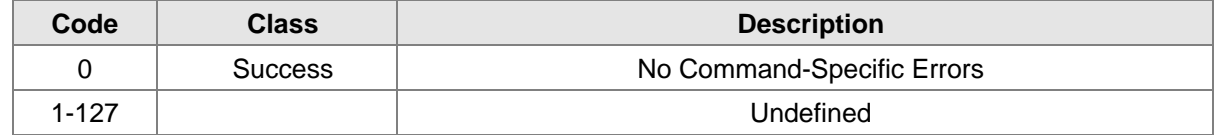

## **10.7 Command #144: Clear Event Logging Counters**

This resets the 5 event logging counters to zero.

Request Data Bytes

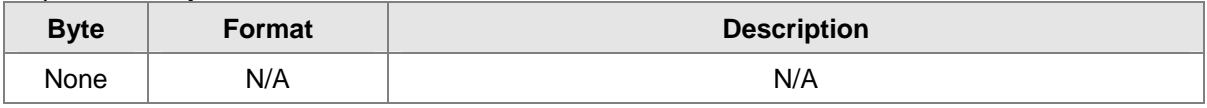

Response Data Bytes

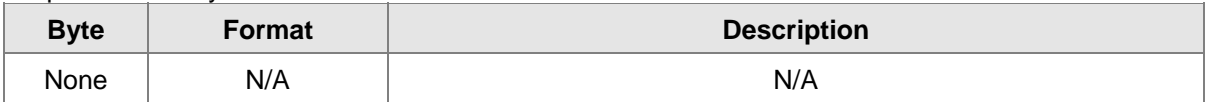

Command-Specific Response Codes

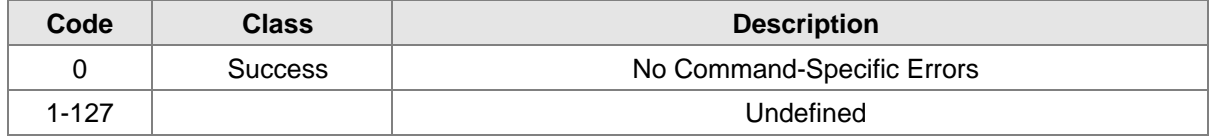

## **10.8 Command #145: Read Warning Event Log**

This reads the Warning Event Log as specified by the event log number. Event 0 is the most recent event. Event 1 is the one just before that and so forth.

Request Data Bytes

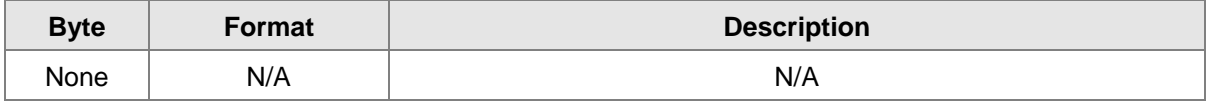

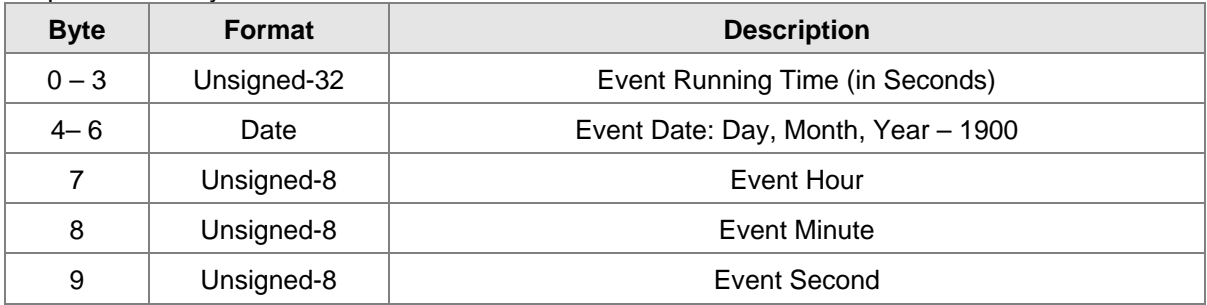

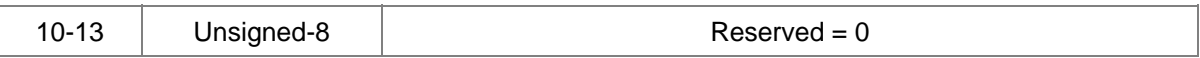

Command-Specific Response Codes

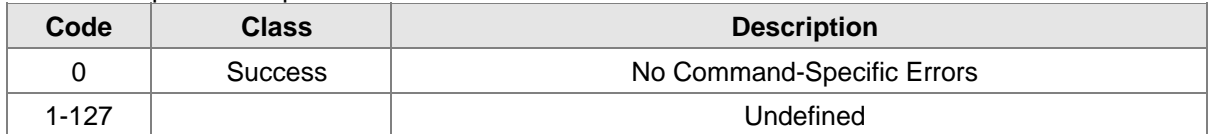

### **10.9 Command #146: Read Alarm Event Log**

This reads the Alarm Event Log as specified by the event log number. Event 0 is the most recent event. Event 1 is the one just before that and so forth.

Request Data Bytes

| <b>Byte</b> | Format | <b>Description</b> |
|-------------|--------|--------------------|
| None        | N/A    | N/A                |

#### Response Data Bytes

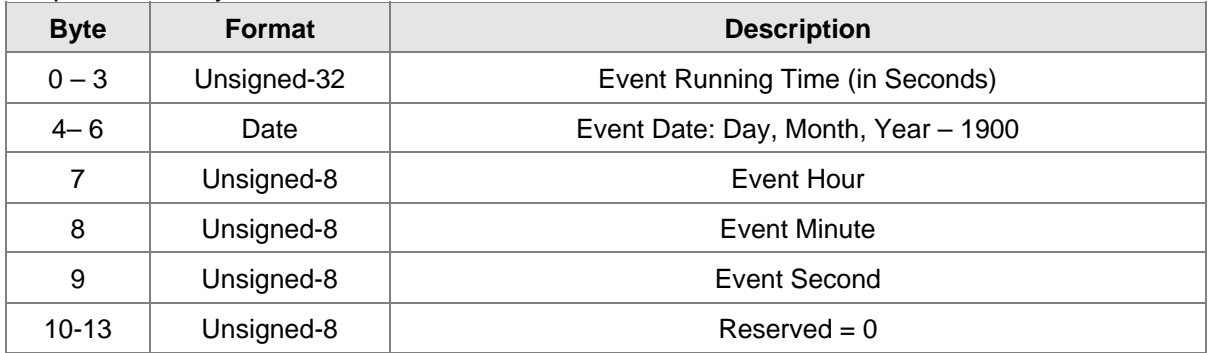

Command-Specific Response Codes

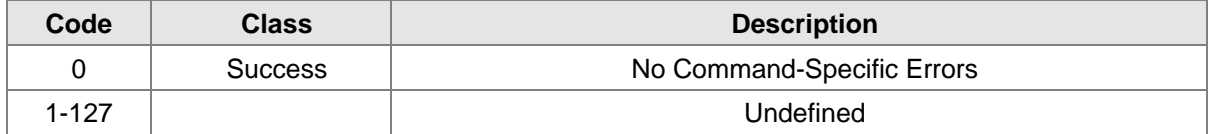

### **10.10 Command #147: Read Fault Event Log**

This reads the Fault Event Log as specified by the event log number. Event 0 is the most recent event. Event 1 is the one just before that and so forth.

Request Data Bytes

| <b>Byte</b> | Format | <b>Description</b> |
|-------------|--------|--------------------|
| None        | N/A    | N/A                |

#### Response Data Bytes

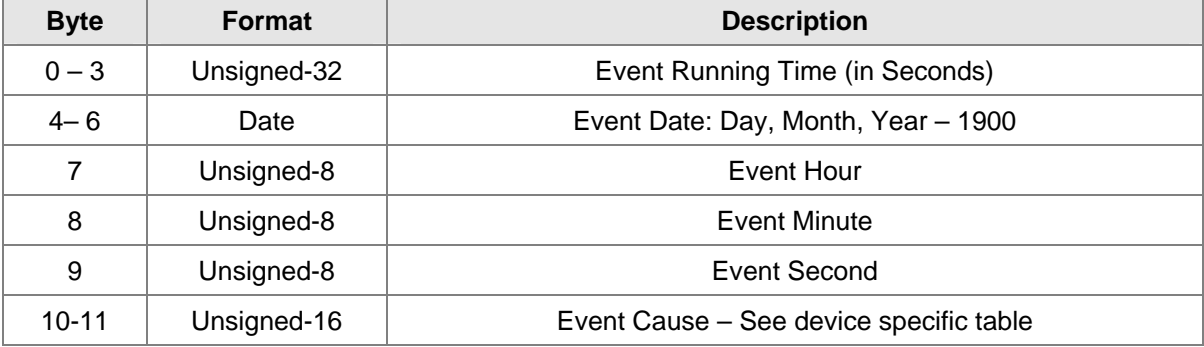

#### Command-Specific Response Codes

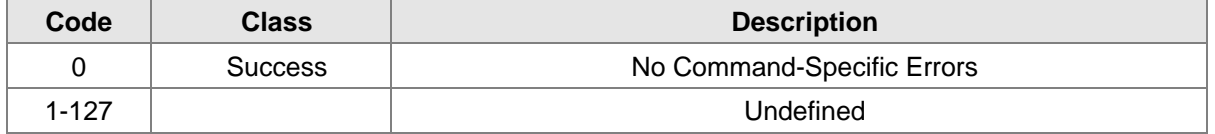

## **10.11 Command #148: Read Maintenance Event Log**

This reads the Maintenance Event Log as specified by the event log number. Event 0 is the most recent event. Event 1 is the one just before that and so forth.

#### Request Data Bytes

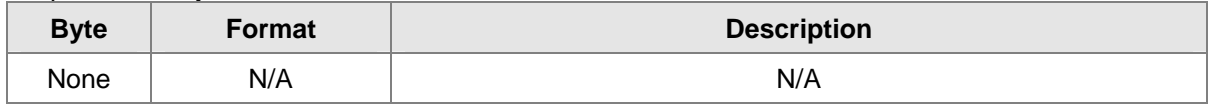

Response Data Bytes

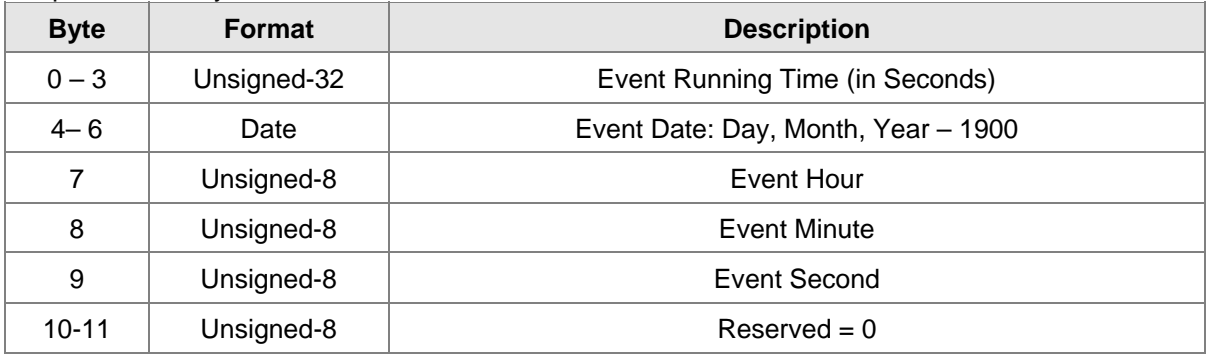

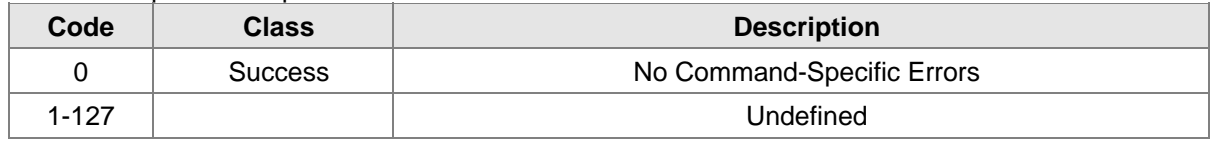

## **10.12 Command #149: Set Clock**

This sets the internal real-time clock.

#### Request Data Bytes

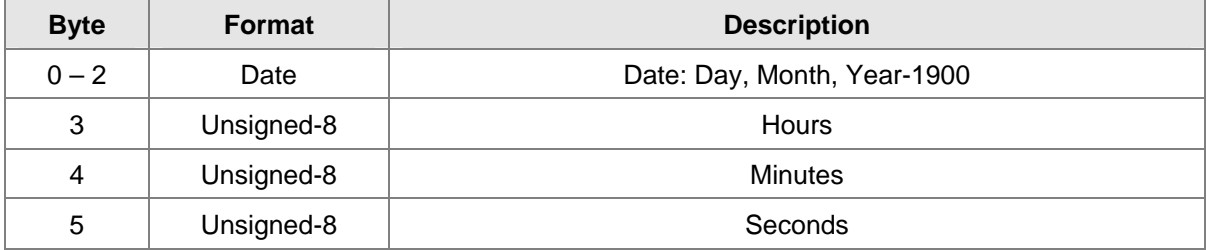

#### Response Data Bytes

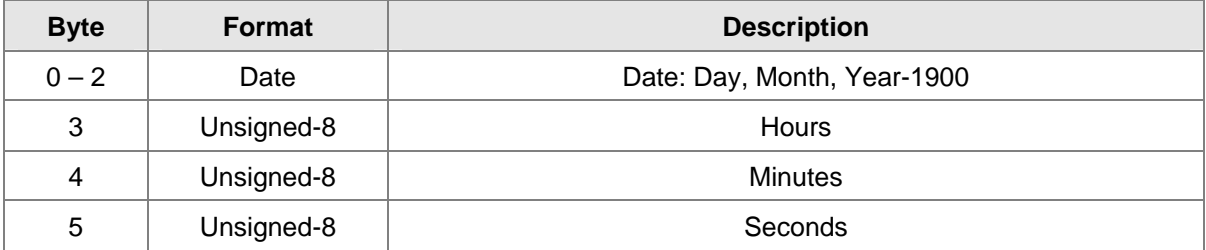

#### Command-Specific Response Codes

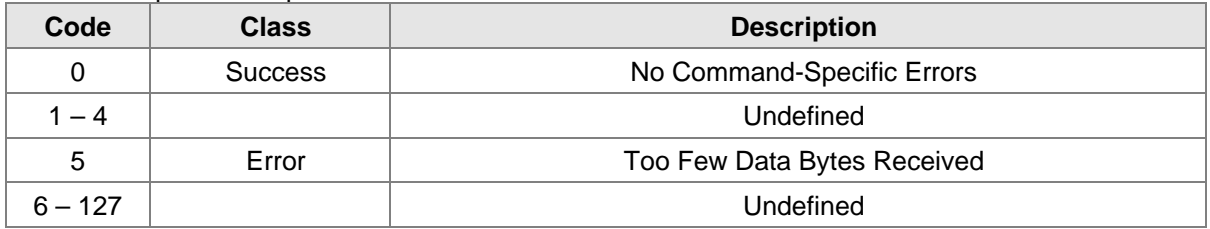

## **10.13 Command #150: Read Clock**

This reads the internal real-time clock setting.

#### Request Data Bytes

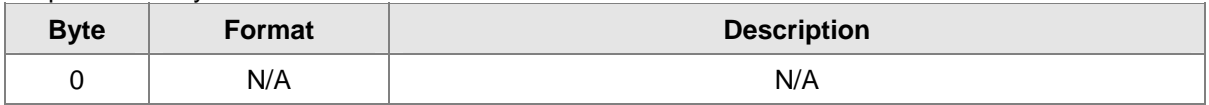

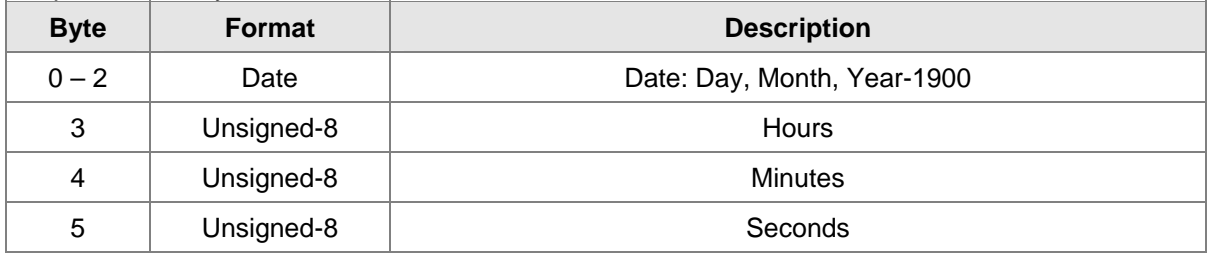

Command-Specific Response Codes

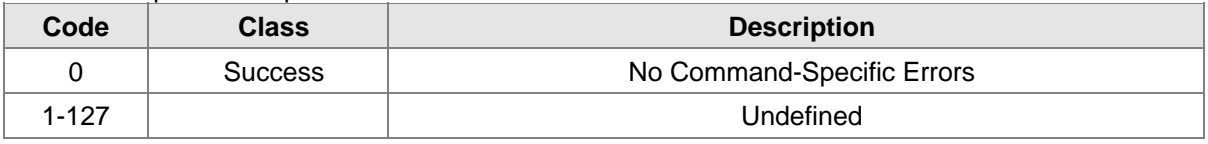

#### **10.14 Command #151: Set Run Time Meter**

This sets the internal run time meter.

Request Data Bytes

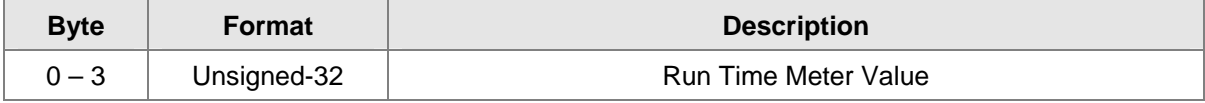

Response Data Bytes

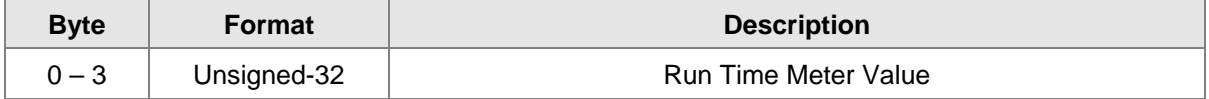

Command-Specific Response Codes

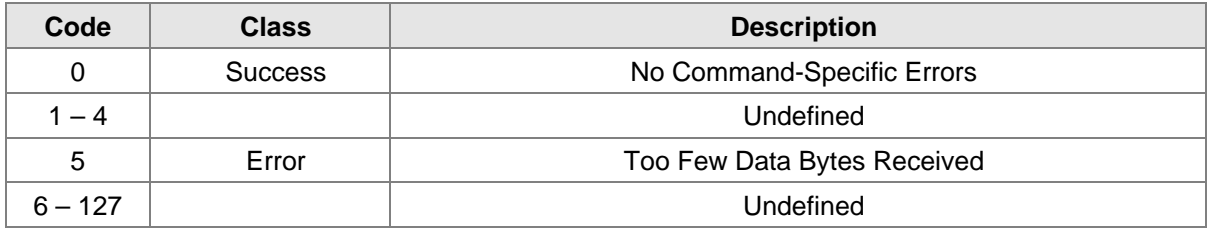

### **10.15 Command #152: Read Run Time Meter**

This reads the internal run time meter.

Request Data Bytes

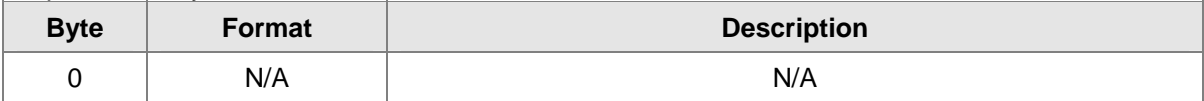

Response Data Bytes

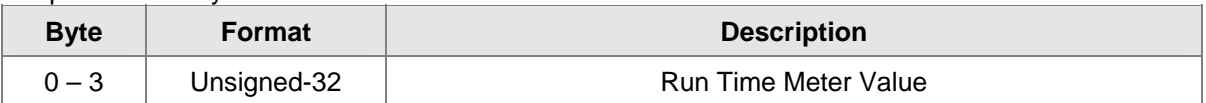

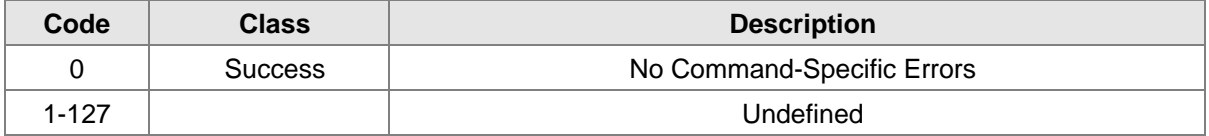

## **10.16 Command #154: Set Event Index**

This sets the index of logged event to read from 0 to the latest event.

#### Request Data Bytes

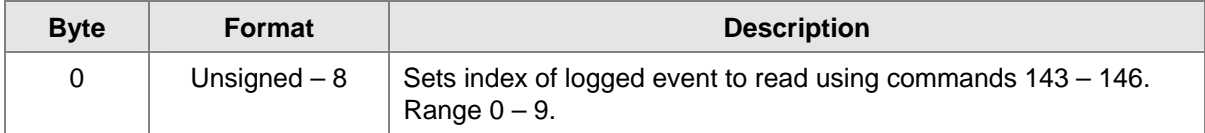

Response Data Bytes

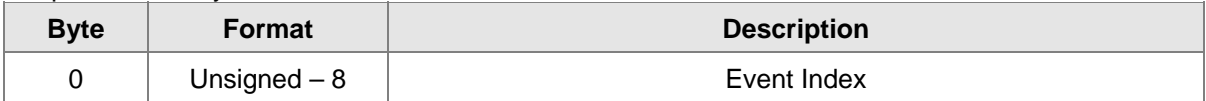

#### Command-Specific Response Codes

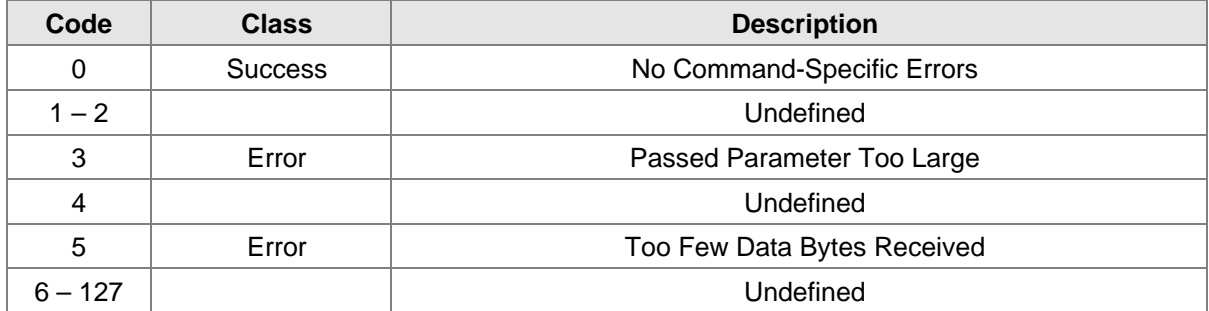

## **10.17 Command #155: Get Event Index**

This reads event logged index.

Request Data Bytes

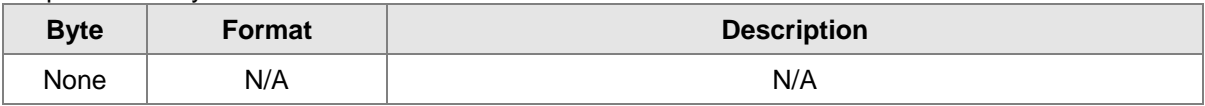

Response Data Bytes

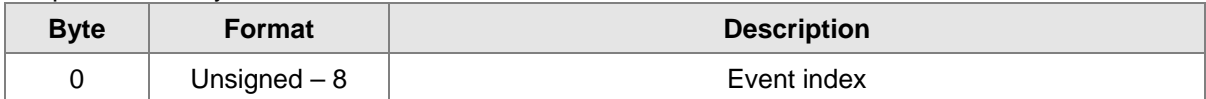

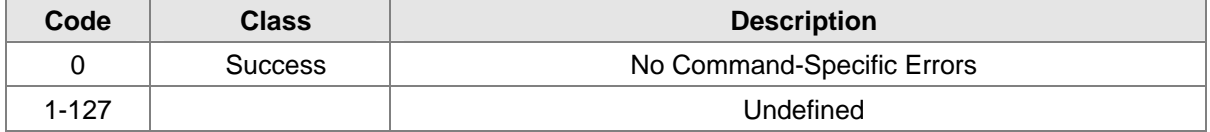

## **10.18 Command #163: Get Fast Changing Information**

Request Data Bytes

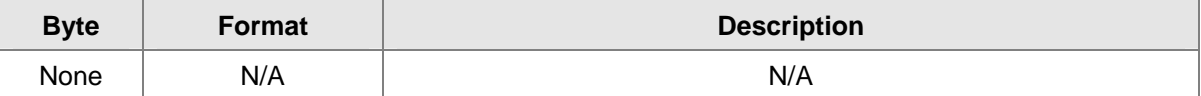

#### Response Data Bytes

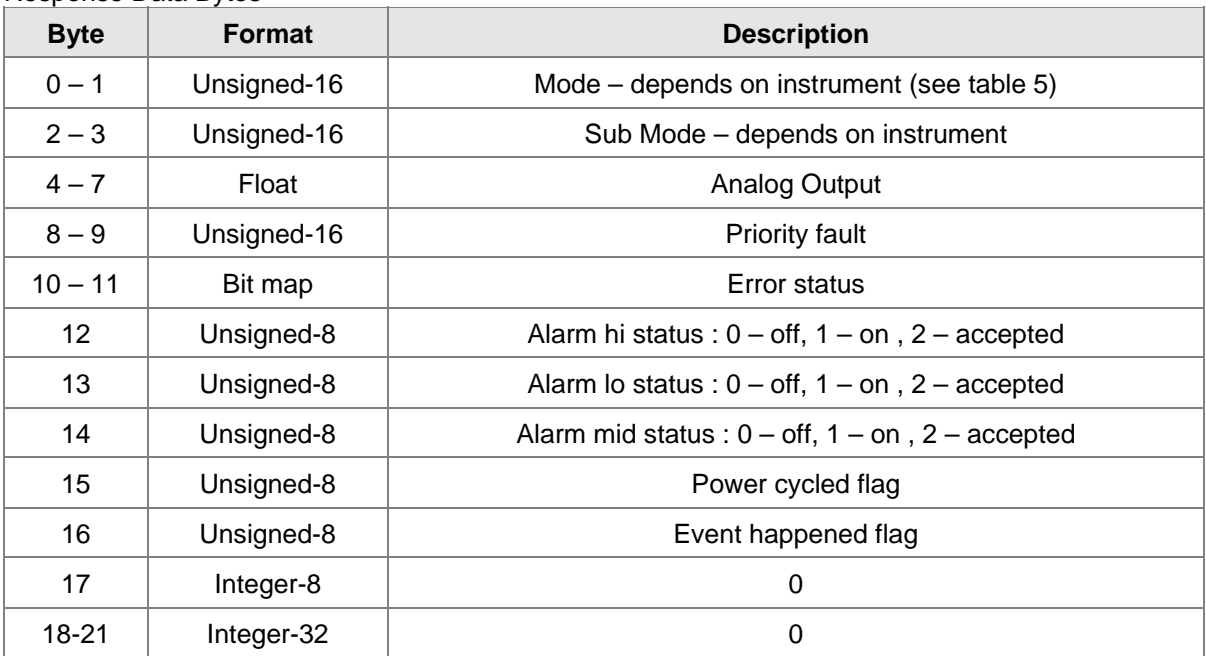

Command-Specific Response Codes

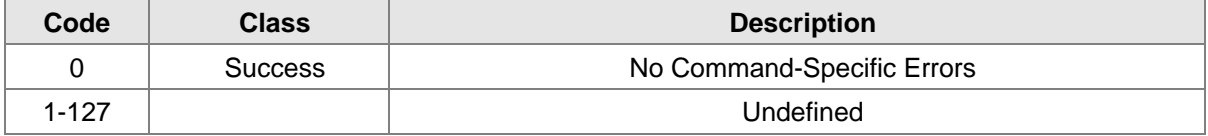

## **10.19 Command #164: Get Slow Changing Information**

Request Data Bytes

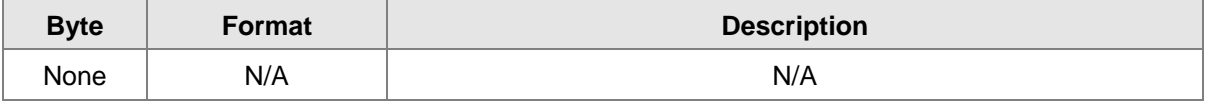

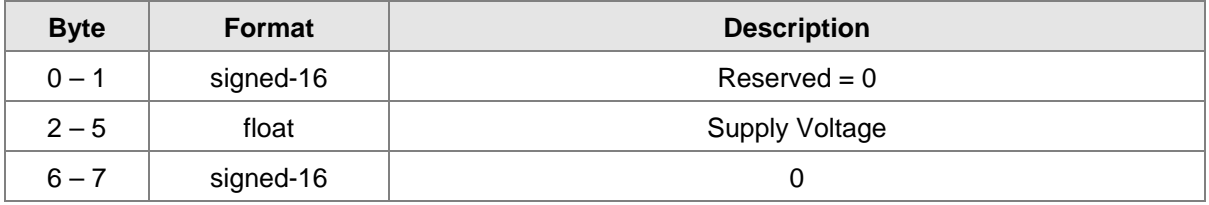

#### Command-Specific Response Codes

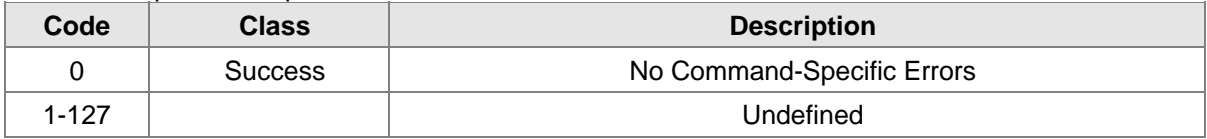

## **10.20 Command #165: Get Set Up Information**

Request Data Bytes

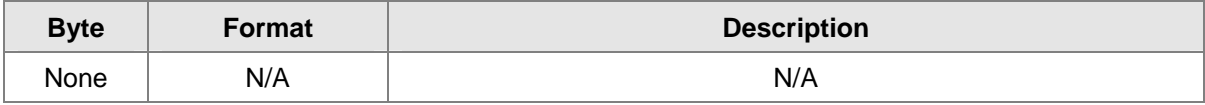

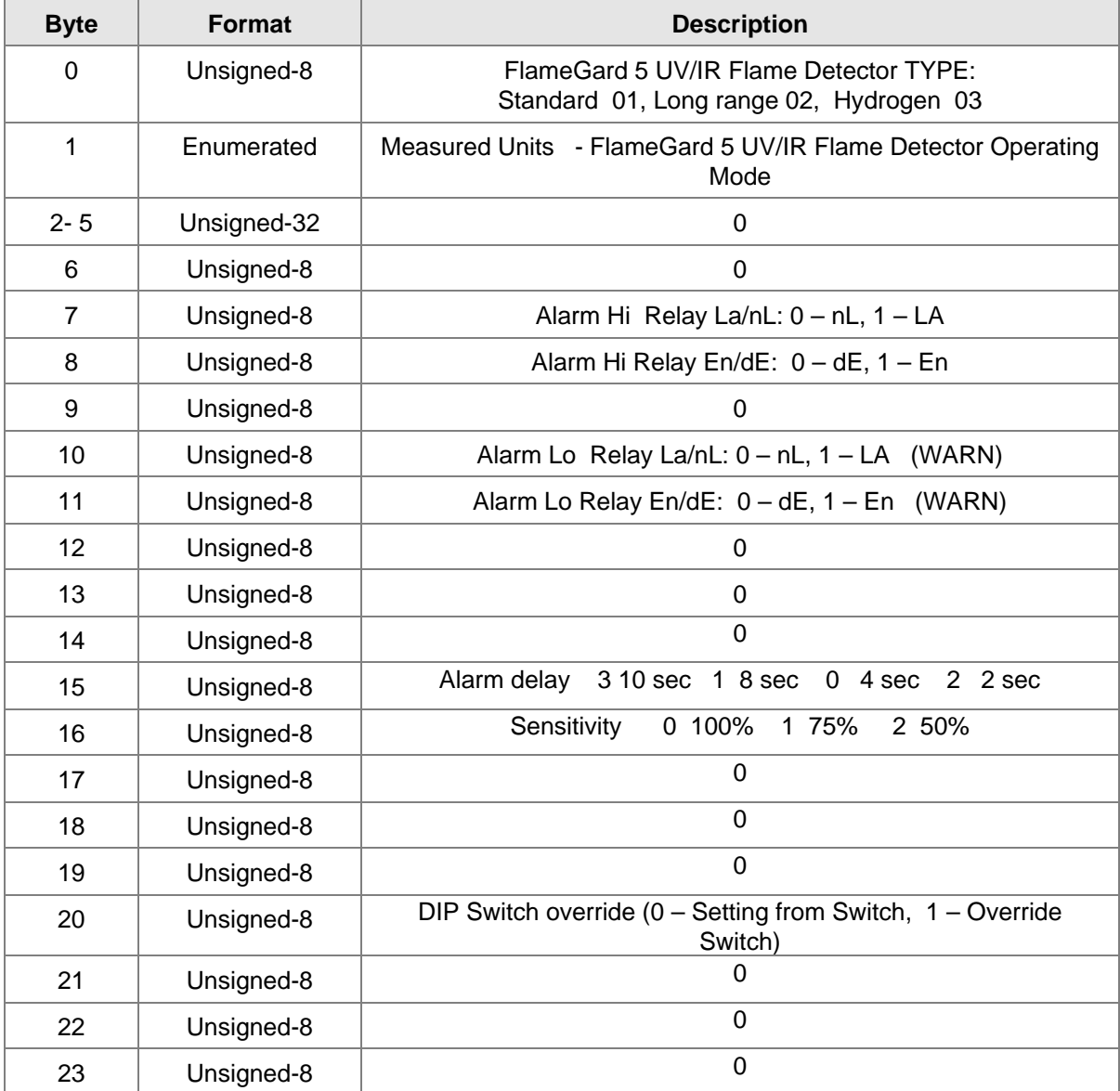

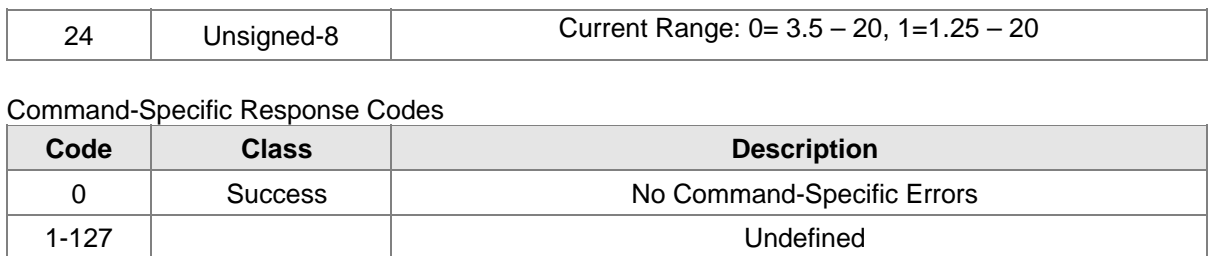

## **10.21 Command #166: Get Device Constants**

Request Data Bytes

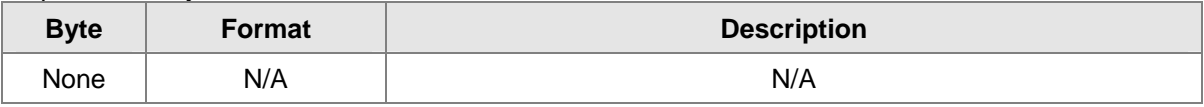

Response Data Bytes

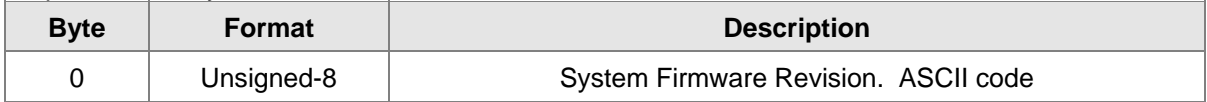

Command-Specific Response Codes

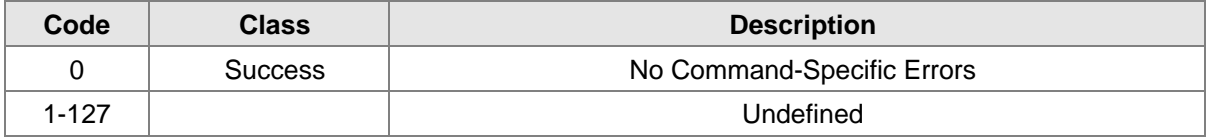

### **10.22 Command #170: Set Current Range**

Request Data Bytes

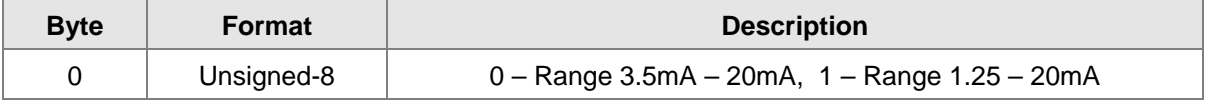

Response Data Bytes

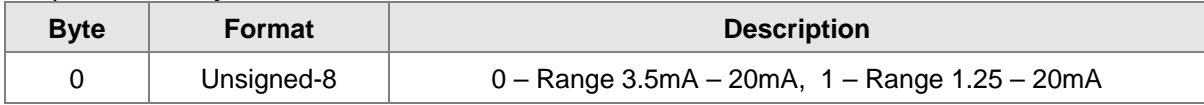

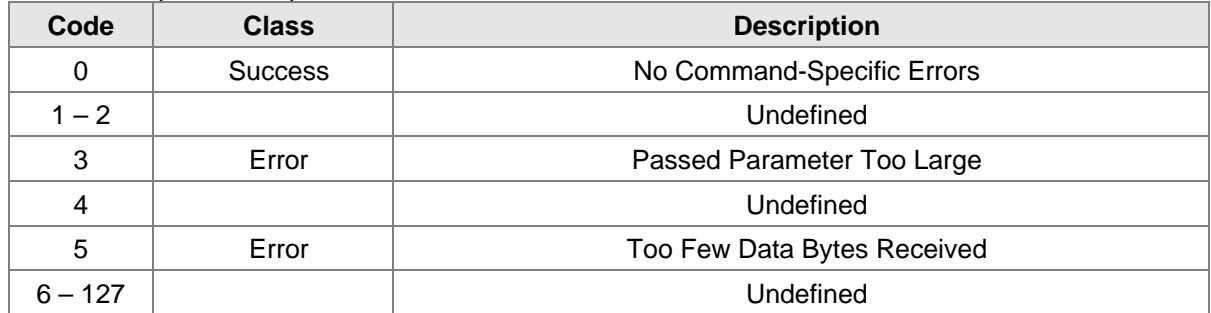

## **10.23 Command #200: Set Sensitivity**

This sets the sensitivity parameter on flame detectors to increase the range of their view.

Request Data Bytes

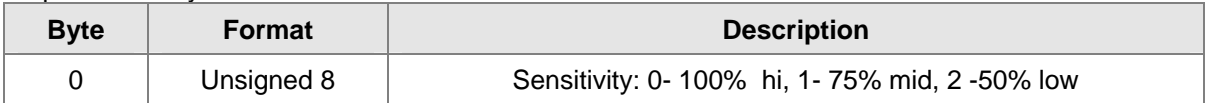

Response Data Bytes

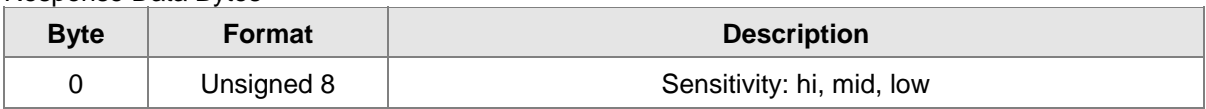

Command-Specific Response Codes

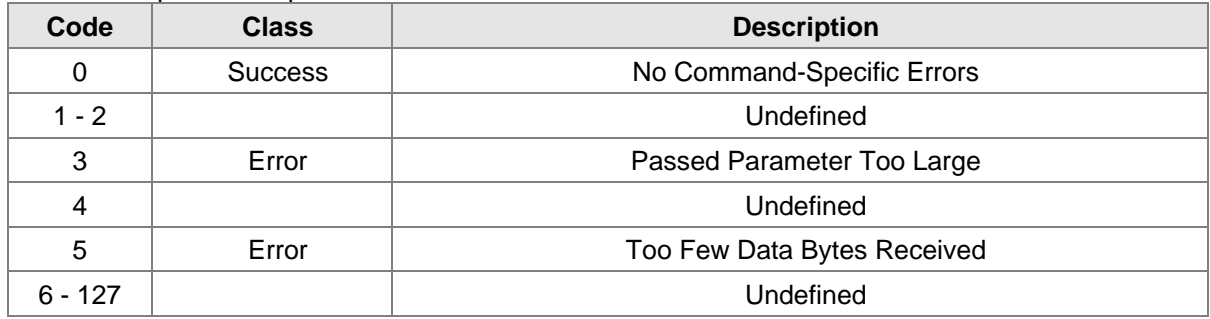

## **10.24 Command #201: Set Alarm Delay**

This sets the delay in seconds from the warning time until the alarm is triggered.

Request Data Bytes

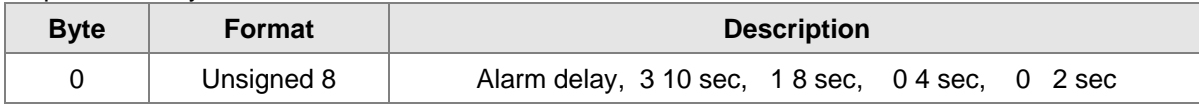

| <b>Byte</b> | <b>Format</b> | <b>Description</b> |
|-------------|---------------|--------------------|
|             | Unsigned 8    | Alarm delay        |

Command-Specific Response Codes

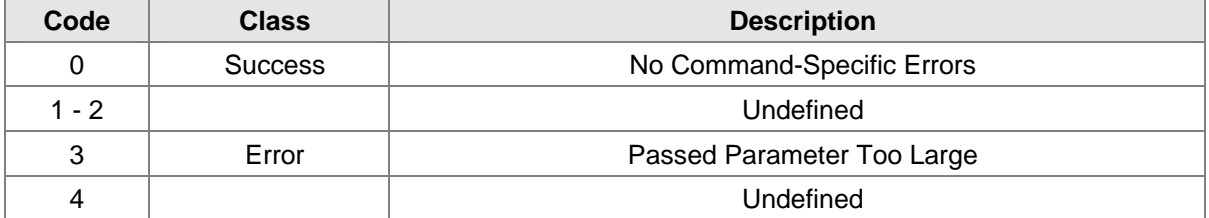

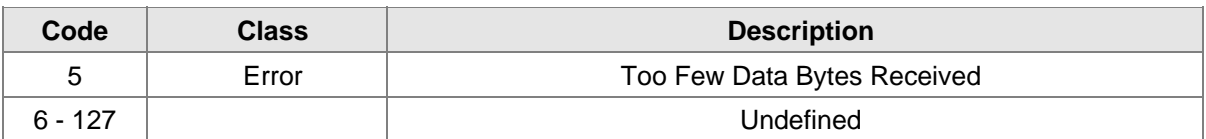

## **10.25 Command #203: Set DIP Switch Override**

#### Request Data Bytes

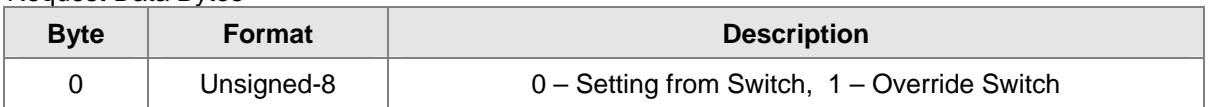

Response Data Bytes

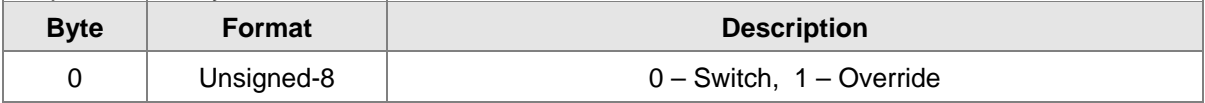

#### Command-Specific Response Codes

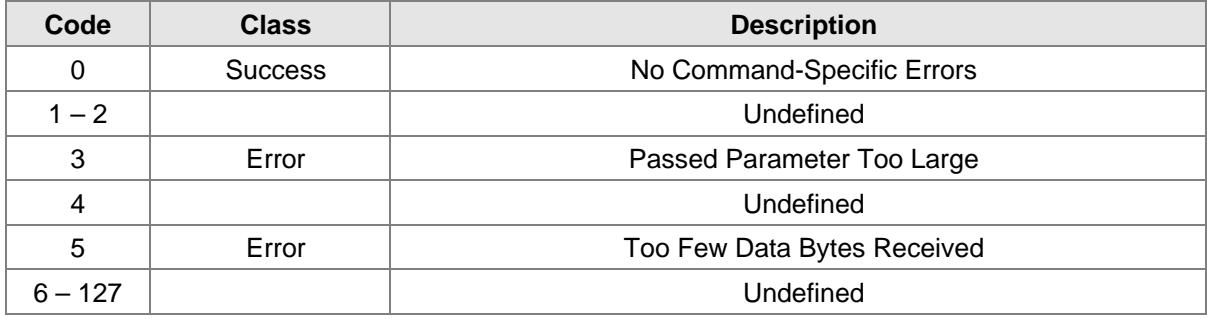

## **10.26 Command #204: Reset COPM Fault**

This command will reset the COPM fault and counters.

#### Request Data Bytes

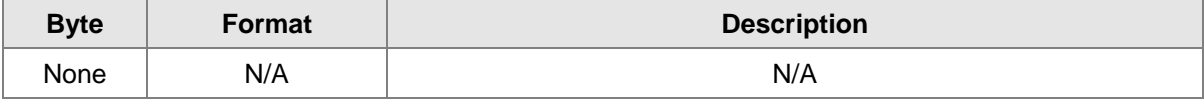

#### Response Data Bytes

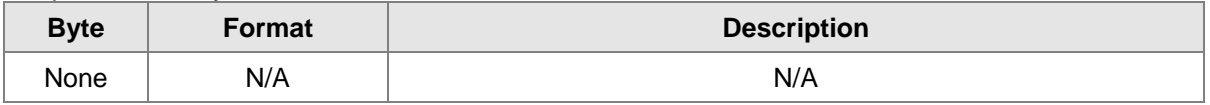

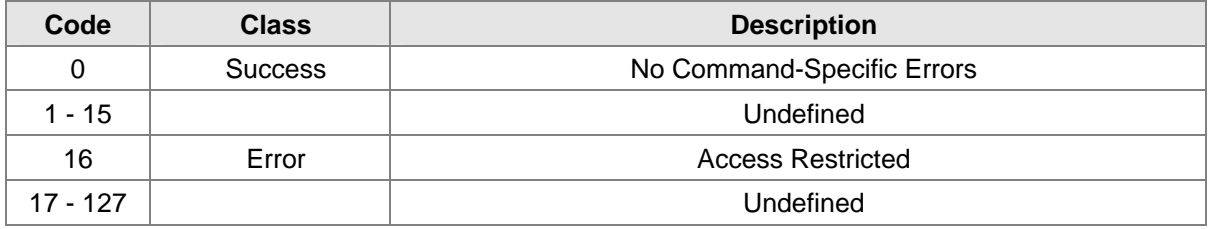

## **10.27 Command #205: Get Flame Device Info**

Request Data Bytes

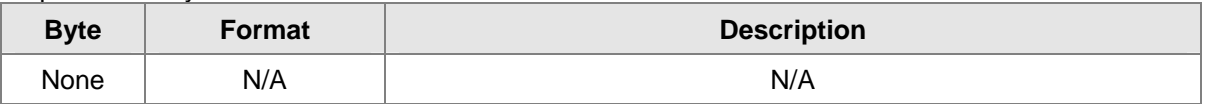

#### Response Data Bytes

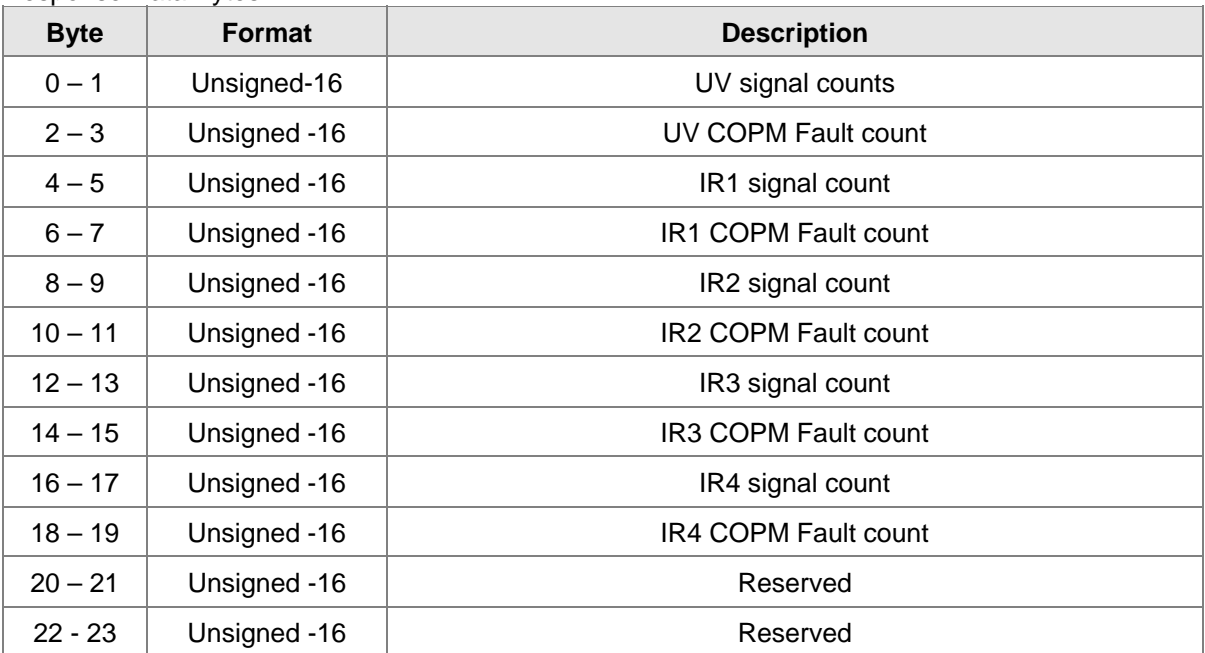

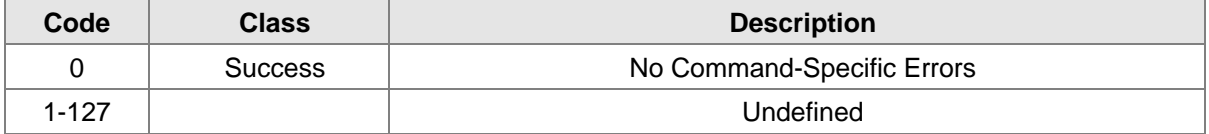

## **11.0 Table**

#### **11.1 FlameGard 5 UV/IR-HART – Device Specific Commands Summary**

The following Table 5 is a summary of the FlameGard 5 UV/IR Device Specific Commands.

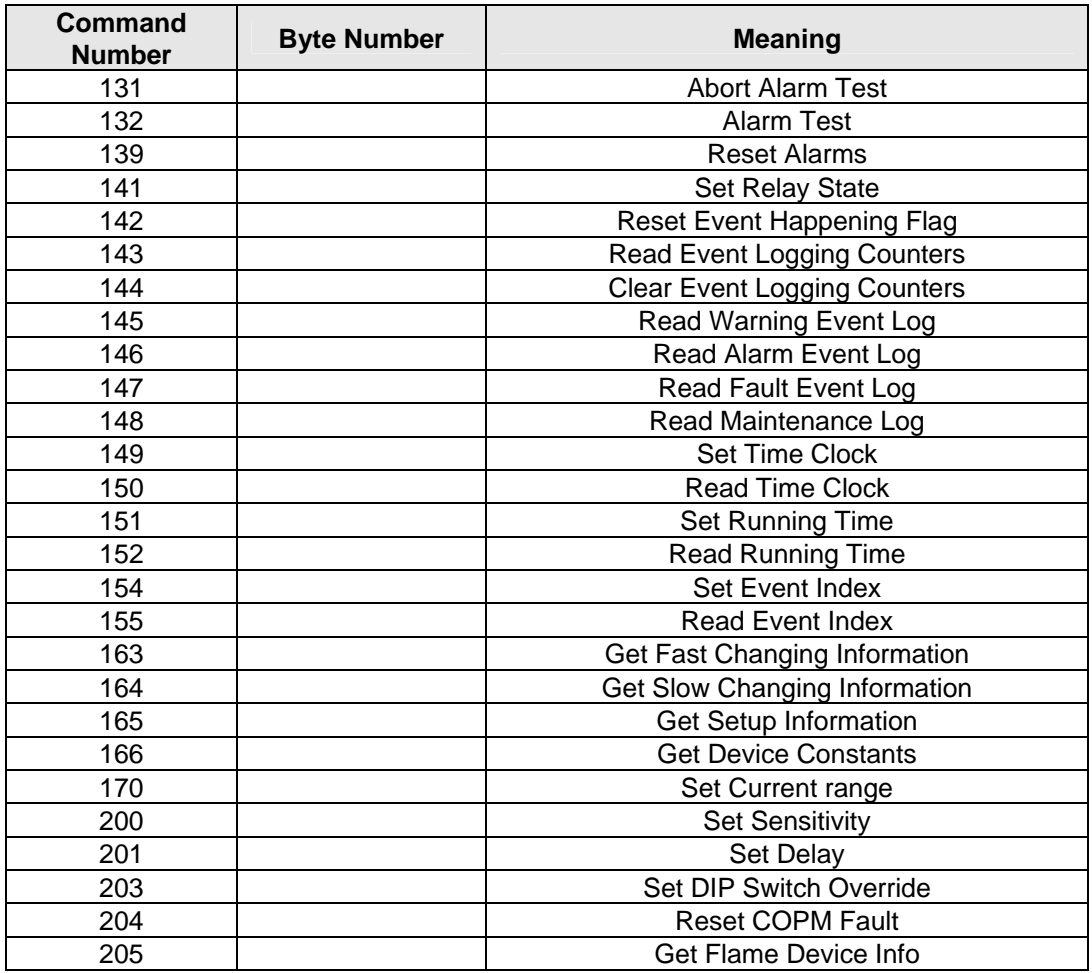

**Table 5: FlameGard 5 UV/IR – Device Specific Commands** 

## **11.2 FlameGard 5 UV/IR – Operating Mode Values**

The following table is a summary of the FlameGard 5 UV/IR Operating Mode Values:

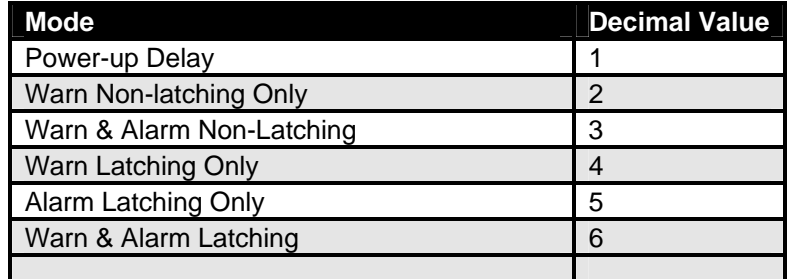

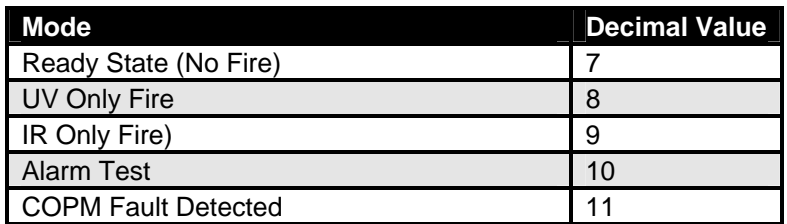

 **Table 6: FlameGard 5 UV/IR - Operating Mode Values**

## **11.3 Fault Event Log – Cause Description**

The following describes the cause as reported by the read event log commands:

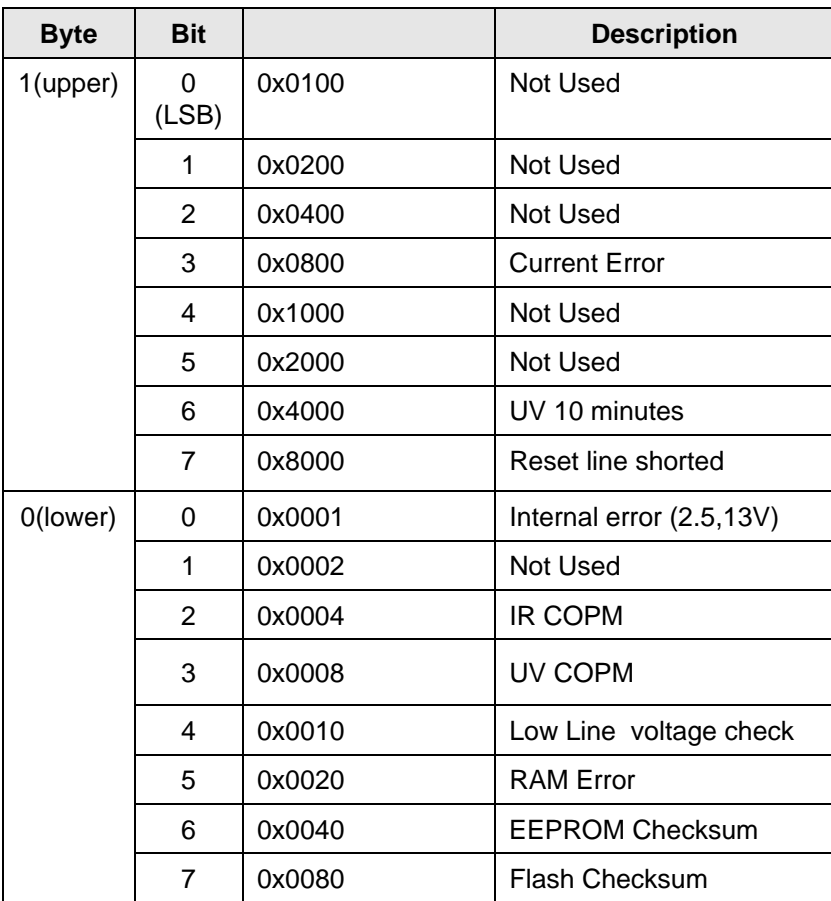

 **Table 7: Fault Event Log – Cause Description** 

## **12.0 Performance**

### **12.1 Sampling Rates**

The FlameGard 5 UV/IR Flame Detector responds to interrupts from the sensors. Other items are sampled at a 35 or multiple of 35 ms.

#### **12.2 Power-up**

On power up, the FlameGard 5 UV/IR Flame Detector executes a self-test procedure, which requires approximately 30 seconds. During this time, the analog output is set to 1.25mA or 3.5mA depending on the current selection. After the self-test is satisfactorily completed, the unit sets the PV to a value representing the mode of the instrument.

Two light emitting diodes (LED's) are visible through the UV window (the larger window on UV/IR units). Immediately upon powering up the detector, both LED's will start blinking alternately for 10 seconds. The unit will then enter the "Ready" mode. During the "Ready" mode, the green LED will flash off 1 second, every 10 seconds

#### **12.3 Device Reset**

The FlameGard 5 UV/IR Flame Detector cannot be reset by any command. The unit only resets when power is cycled.

#### **12.4 Self-Test**

The FlameGard 5 UV/IR Flame Detector goes through a self-test upon power cycle. Should any of the tests fail, the unit immediately reports a fault condition.

### **12.5 Command Response Delay**

The FlameGard 5 UV/IR Flame Detector responds as follows:

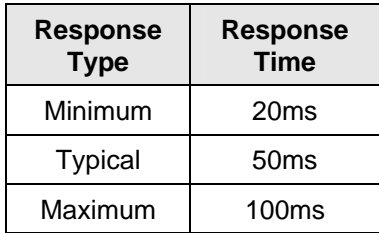

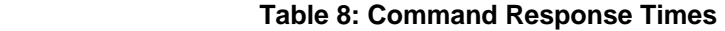

### **12.6 Busy and Delayed-Response**

The FlameGard 5 UV/IR Flame Detector does not use delayed-response times.

### **12.7 Long Messages**

The largest data field used by FlameGard 5 UV/IR Flame Detector is in response to Command 20 & 22 (Read/Write Long Tag): 34 bytes including the two status bytes.

#### **12.8 Non-Volatile Memory**

The FlameGard 5 UV/IR Flame Detector uses EEPROM to hold the device's configuration parameters. New data is written to this memory immediately on execution of a write command.

#### **12.9 Operating Modes**

The FlameGard 5 UV/IR Flame Detector reports No Fire in ready state. Various other modes are used to indicate wither UV and/or IR is detected. Other modes are used to show special states.

### **12.10 Write Protection**

The FlameGard 5 UV/IR Flame Detector does not support any write protection mode.

### **12.11 Reset Polling address**

User can reset the polling address to 0 by shorting the Reset line to ground for 10-20 seconds during power on reset.

## **13.0 Annex A. Capability Checklist**

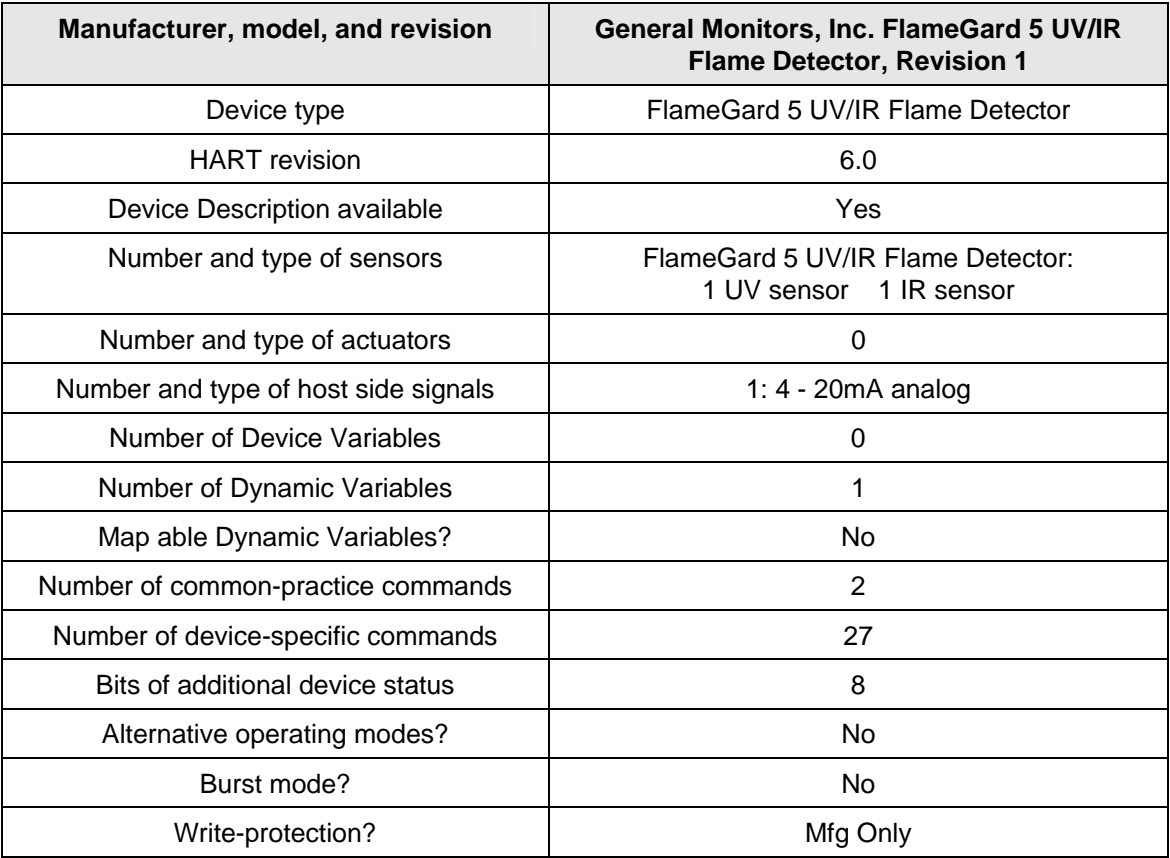

 **Table 9: Capability Checklist** 

## **14.0 Annex B. Default Configuration**

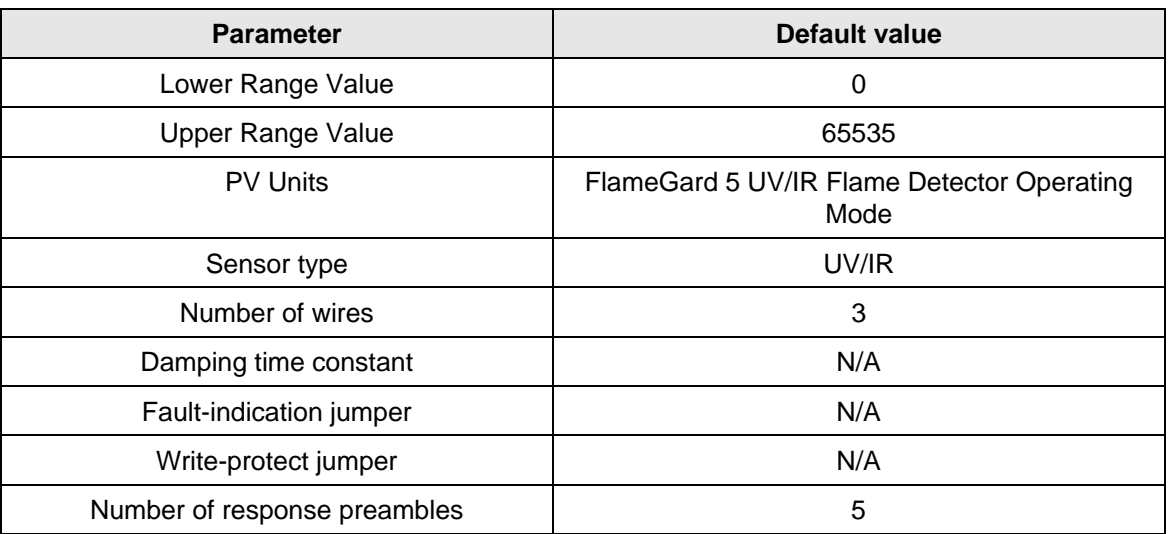

 **Table 10: Default Configuration** 

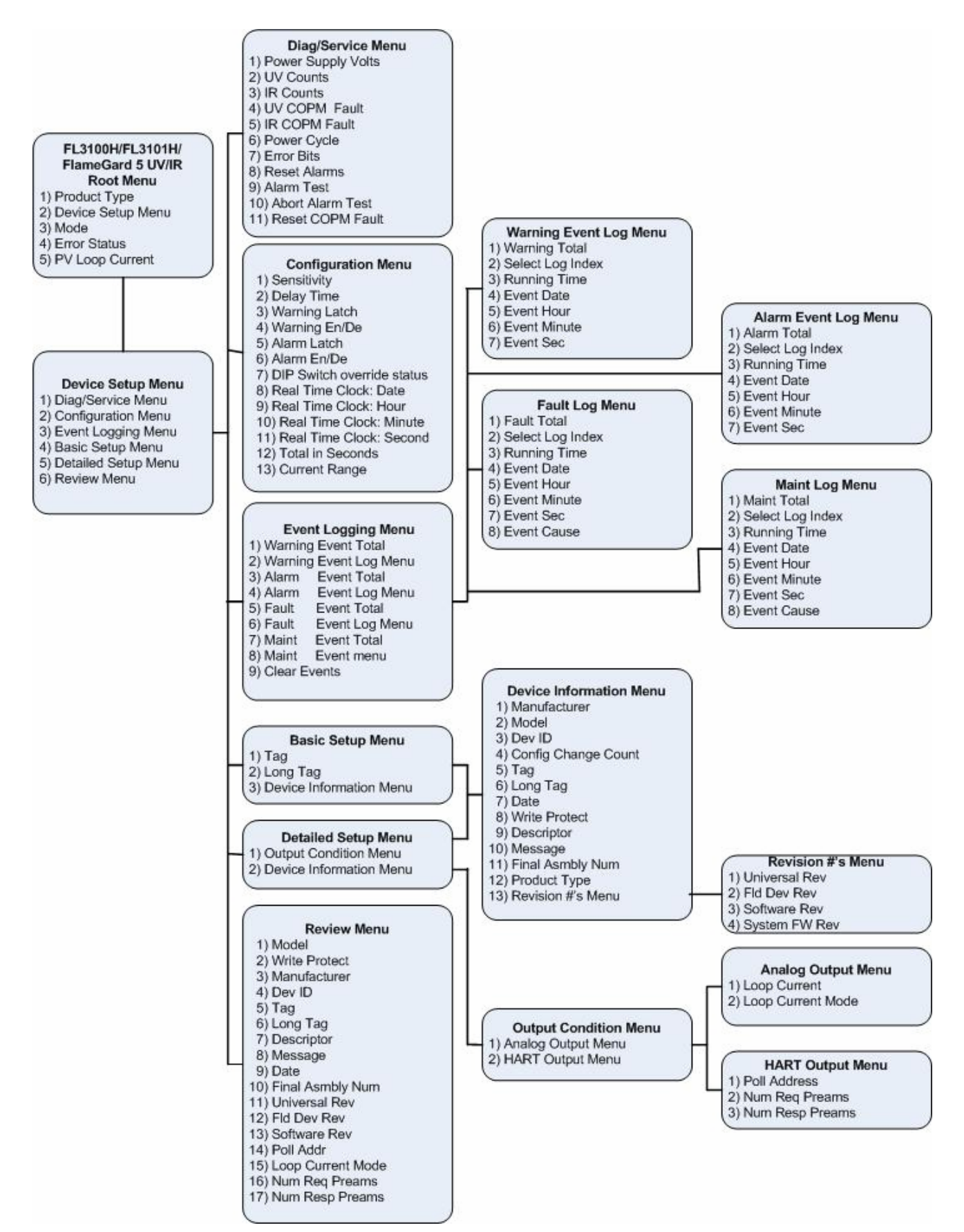

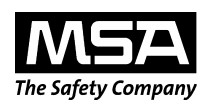

**MINE SAFETY APPLIANCES COMPANY CRANBERRY TOWNSHIP, PENNSYLVANIA, USA 16066**  www.msanet.com